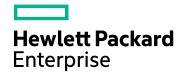

# **HPE Operations Bridge Reporter**

Software Version: 10.00

Windows® and Linux operating systems

Handbook of Reports

Document Release Date: August 2016 Software Release Date: December 2015

## **Legal Notices**

#### Warranty

The only warranties for Hewlett-Packard Development Company, L.P. products and services are set forth in the express warranty statements accompanying such products and services. Nothing herein should be construed as constituting an additional warranty. HPE shall not be liable for technical or editorial errors or omissions contained herein.

The information contained herein is subject to change without notice.

#### **Restricted Rights Legend**

Confidential computer software. Valid license from HPE required for possession, use or copying. Consistent with FAR 12.211 and 12.212, Commercial Computer Software, Computer Software Documentation, and Technical Data for Commercial Items are licensed to the U.S. Government under vendor's standard commercial license.

#### **Copyright Notice**

© Copyright 2015 Hewlett Packard Enterprise Development LP

#### **Trademark Notices**

Adobe™ is a trademark of Adobe Systems Incorporated.

Microsoft® and Windows® are U.S. registered trademarks of Microsoft Corporation.

UNIX® is a registered trademark of The Open Group.

Java is a registered trademark of Oracle and/or its affiliates.

### **Documentation Updates**

The title page of this document contains the following identifying information:

- Software Version number, which indicates the software version.
- Document Release Date, which changes each time the document is updated.
- Software Release Date, which indicates the release date of this version of the software.

To check for recent updates or to verify that you are using the most recent edition of a document, go to: https://softwaresupport.hp.com

This site requires that you register for an HP Passport and sign in. To register for an HP Passport ID, go to: https://hpp12.passport.hp.com/hppcf/createuser.do

Or click the **the Register** link at the top of the HP Software Support page.

You will also receive updated or new editions if you subscribe to the appropriate product support service. Contact your HP sales representative for details.

### Support

Visit the HP Software Support Online web site at: https://softwaresupport.hp.com

This web site provides contact information and details about the products, services, and support that HP Software offers.

HP Software online support provides customer self-solve capabilities. It provides a fast and efficient way to access interactive technical support tools needed to manage your business. As a valued support customer, you can benefit by using the support web site to:

- · Search for knowledge documents of interest
- · Submit and track support cases and enhancement requests
- Download software patches
- Manage support contracts
- · Look up HP support contacts
- · Review information about available services
- · Enter into discussions with other software customers
- · Research and register for software training

Most of the support areas require that you register as an HP Passport user and sign in. Many also require a support contract. To register for an HP Passport ID, go to:

#### https://hpp12.passport.hp.com/hppcf/createuser.do

To find more information about access levels, go to:

#### https://softwaresupport.hp.com/web/softwaresupport/access-levels

**HP Software Solutions Now** accesses the HPSW Solution and Integration Portal Web site. This site enables you to explore HP Product Solutions to meet your business needs, includes a full list of Integrations between HP Products, as well as a listing of ITIL Processes. The URL for this Web site is

http://h20230.www2.hp.com/sc/solutions/index.jsp

## **Contents**

| Chapter 1: Introduction                | 6  |
|----------------------------------------|----|
| New Reports                            | 7  |
| Chapter 2: Business Service Management | 8  |
| Real User Monitor (RUM) Reports        |    |
| Synthetic Transaction Monitoring       |    |
| Service Health Reports                 |    |
| Chapter 3: Infrastructure Management   | 23 |
| Enterprise Application Management      | 23 |
| IBM Websphere                          |    |
| Reports                                | 23 |
| Microsoft Active Directory             |    |
| Reports                                |    |
| Microsoft Exchange                     |    |
| Reports                                |    |
| Microsoft SQL Server                   |    |
| Oracle                                 |    |
| Reports                                |    |
| Oracle WebLogic                        |    |
| Reports                                |    |
| Mashup reports                         |    |
| Reports                                |    |
| ·                                      |    |
| Network Executive Summary Reports      |    |
| Reports                                |    |
| Network Component Health               |    |
| Reports                                |    |
| Network Interface Health               |    |
| Reports                                |    |
| Operations (HPOM)                      |    |
| Reports                                |    |
|                                        |    |
| Service and Operations Bridge (OMi)    |    |
| Reports                                |    |
| System Management                      | 79 |

## Handbook of Reports

| Reports                            | 79 |
|------------------------------------|----|
| Virtualized Environment Management | 88 |
| Reports                            | 88 |
|                                    |    |
| Send Documentation Feedback        | 95 |

## **Chapter 1: Introduction**

This document provides an overview of all the reports available in HPE Operations Bridge Reporter(OBR). The reports are divided into following categories:

- Business Service Management
- Infrastructure Management

The following image shows the supported list of reports folders under both these categories:

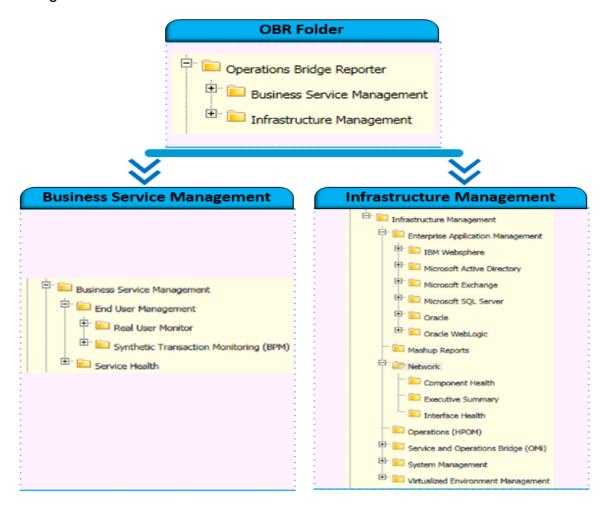

## **New Reports**

The following are the new component health and interface health reports in HPE Operations Bridge Reporter 10.00:

#### **Component Health Reports:**

- 1. Network Component Health Backplane Utilization
- 2. Network Component Health Buffer Utilization and Misses
- 3. Network Component Health CPU Utilization
- 4. Network Component Health Heat Chart
- 5. Network Component Health MEMORY Utilization
- 6. Network Component Health Top and Bottom N Nodes
- 7. Network Component Overview

#### **Interface Health Reports:**

- 1. Network Interface Health Discard Rate
- 2. Network Interface Health Error Rate
- 3. Network Interface Health Inventory Report
- 4. Network Interface Health Overview
- 5. Network Interface Health SNMP Response Time
- Network Interface Health Top and Bottom N Nodes
- 7. Network Interface Health Utilization
- 8. Network Interface Health Volume Rate

## Chapter 2: Business Service Management

The Business Service Management category contains reports on end-user monitoring, both real time and simulated. It also has reports that indicate the health of a service based on the status of associated KPIs and HIs.

## Real User Monitor (RUM)

The RUM reports use the historical data collected from the Profile database and provide both end-user and system-initiated network traffic data between client machines and servers. The reports also display data about the end-user groups and server sessions, the performance of the business applications accessed by the end-user groups, and the errors encountered over a period of time.

## Reports

This section describes the following RUM reports:

## **Executive Summary Reports**

## **RUM Application Infrastructure Forecast**

Displays the application summary information such as response time, server time, network time, and session counts for the selected business application and the infrastructure usage of the node hosting the business application over a period of 30 days. This report also forecasts the CPU, memory, and file system usage by the business application for the next 30, 60, and 90 days.

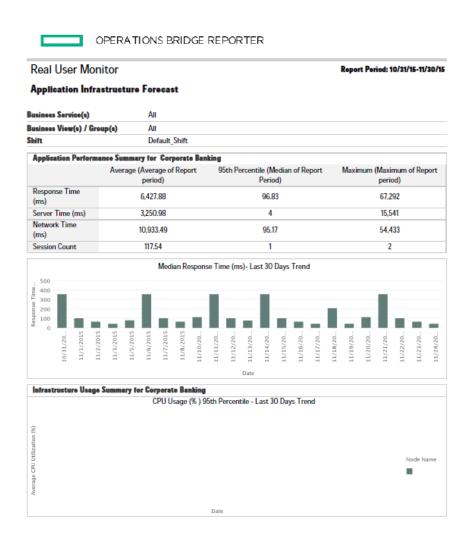

Refresh Date: 11/30/15 62657 AM GMT+00:00 Page 1 of 6

Operations Bridge Reporter © 2015 Hewlett Packard Enterprise Company, L.P.

### **RUM Application Infrastructure Summary**

Displays statistical and graphical information about resource utilization (CPU, memory) of the node on which the business application is running, and the availability and response times of the selected business applications. This is a cross-domain report that displays System Performance data for the RUM monitored systems that are hosting the business applications.

## **RUM Application Session Summary**

Displays a list of the top five and bottom five business applications with the highest and lowest session events based on the historical data collected from RUM.

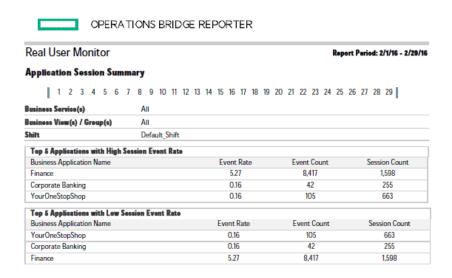

Refresh Date: 2/18/16 25331 PM GMT+0000 Page 1 of 1
Operations Bridge Reporter © 2015 Hewlett Packard Enterprise Company, L.P.

### **RUM Application Top N Infrastructure Usage**

Displays a list of the top and bottom N business application with the best and worst response times respectively, based on the historical real data collected from RUM. The number of applications to be displayed can be provided as input to the report. This is a cross-domain report that displays System Performance data for the nodes that are hosting the Business Applications.

#### **RUM Service Infrastructure Summary**

Provides statistical and graphical information about resource utilization (CPU, memory) of the node on which the business application is running, and the availability and response times of the selected business applications. It also displays the status of the KPIs associated with the selected business service. This is a cross-domain report that displays Business service health for the selected business service along with System

Performance data for the RUM monitored systems that are hosting the business applications.

#### **RUM Top N Nodes**

Displays a list of the top N nodes based on the number of bytes handled by the node over a specific period of time. It also provides information on total requests, connections and average latency of application(s) on the nodes. The number of nodes to be displayed can be provided as an input to the report.

#### **RUM Network Usage**

Provides a graphical representation of the network usage of the business application, the number of requests and latency of the node, the traffic throughput for the applications on the node, the response time for all requests from the nodes, and the number of connections that were reset and timed out over a given period of time.

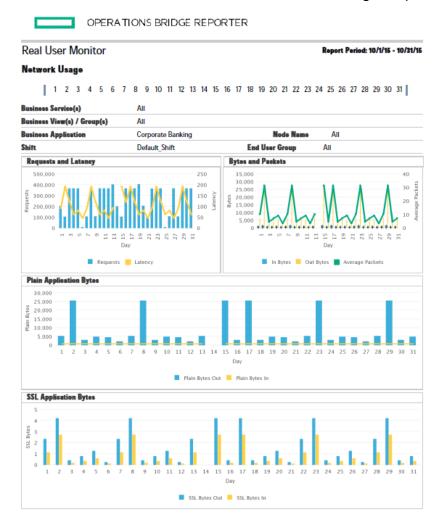

Refresh Date: 11/30/15 6:31:02 AM GMT+00:00 Page 1 of 6

Operations Bridge Reporter © 2015 Hewlett Packard Enterprise Company, L.P.

## **RUM Application Availability**

Displays the availability details of the RUM application, as a heat-map based on predetermined thresholds, for every hour across the selected time period.

## Performance Analysis Reports

#### **RUM Application Performance Detail**

Provides a graphical view of a selected business application's performance such as response time and session count, and the resource utilization of the node over a specific period of time for the selected business applications. This is a cross-domain report that displays System Performance data for the nodes that are hosting the application.

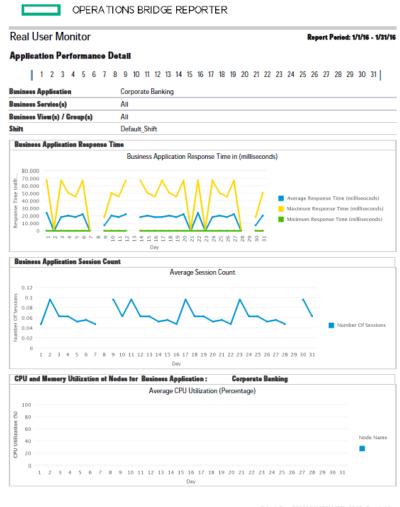

Refresh Date: 2/18/16 259:17 PM GMT+00:00 Page 1 of 6
Operations Bridge Reporter @ 2015 Hewlett Packard Enterprise Company, L.P.

#### **RUM End User Groups and Location Experience**

Displays a list of the top five and bottom five end-user groups and locations based on the historical synthetic and actual data collected from BPM and RUM, respectively.

## **RUM Top 5 Actions**

Displays the top and bottom five actions based on availability, the top and bottom five software elements based on the number of hits, and the top five and bottom five nodes based on the CPU usage. This is a cross-domain report that displays system performance metric data for the nodes that are hosting the business application.

#### **RUM Top 10 Broken Links**

Displays the top ten business applications with the highest number of broken link events generated.

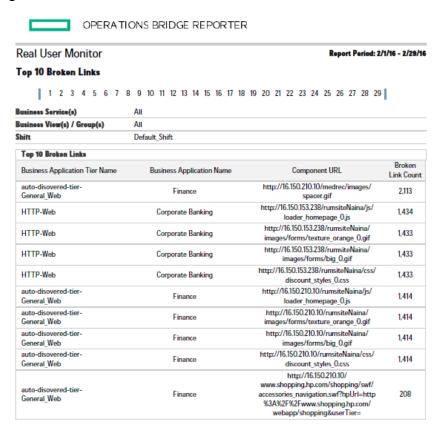

Operations Bridge Reporter © 2015 Hewlett Packard Enterprise Company, L.P.

## **Synthetic Transaction Monitoring**

The Synthetic Transaction Monitoring (BPM) reports show both summarized and detailed information about the performance, availability, and status of BPM transactions.

## Reports

This section describes the following BPM reports:

## **Executive Summary Reports**

#### **BPM Application Summary**

Provides the complete overview of the performance and availability of the selected business applications along with the performance of the transactions for these applications during the specified period of time.

#### **BPM Error Summary**

Provides a consolidated view of all the errors that occurred for the selected business applications during the specified period of time. This report also displays the error count details for each application, business transaction flow, business transaction, location, and end-user group.

### **BPM Executive Summary**

Displays the response time (in milliseconds) and availability (in percentage) of all the business applications, business transaction flows, location summary, and end-user groups during the specified period of time.

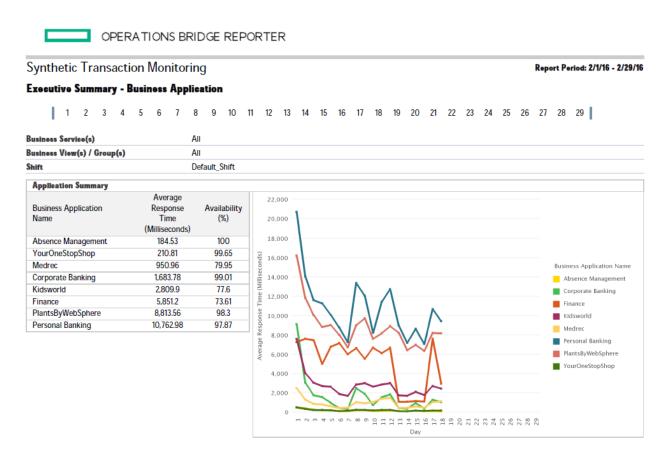

Refresh Date: 2/18/16 3:06:25 PM GMT+00:00 Page 1 of 1

Operations Bridge Reporter | © 2015 Hewlett Packard Enterprise Company, L.P.

#### **BPM Top 5 Instances**

Displays the top and bottom five business applications, business transaction flows, locations, and end-user groups based on either availability percentage or response time for the specified period of time.

## **BPM Application Availability**

Displays the availability details of the BPM application, as a heat-map based on predetermined thresholds, for every hour across the selected time period.

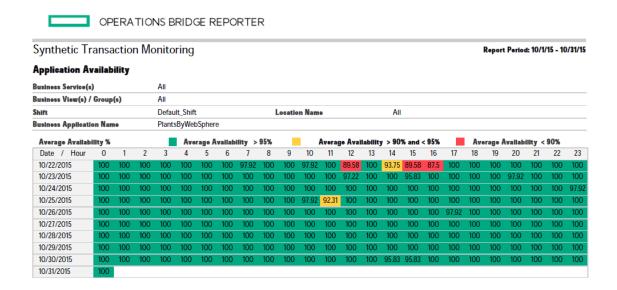

Refresh Date: 11/30/15 6:45:17 AM GMT+00:00 Page 14 of 16

Operations Bridge Reporter | © 2015 Hewlett Packard Enterprise Company, L.P.

## **Performance Reports**

## **BPM Network Analysis**

Displays the network analysis for the transactions of the selected business applications during the specified period of time based on the data gathered by WebTrace.

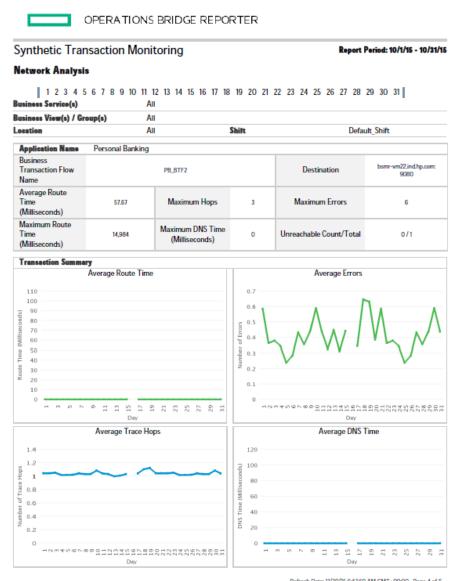

Operations Bridge Reporter © 2015 Hewlett Packard Enterprise Company, L.P.

## **BPM Performance Summary**

Displays the average response time and fail count (in percentage) of the selected business applications, business transaction flows, end-user groups, and locations for the selected time period.

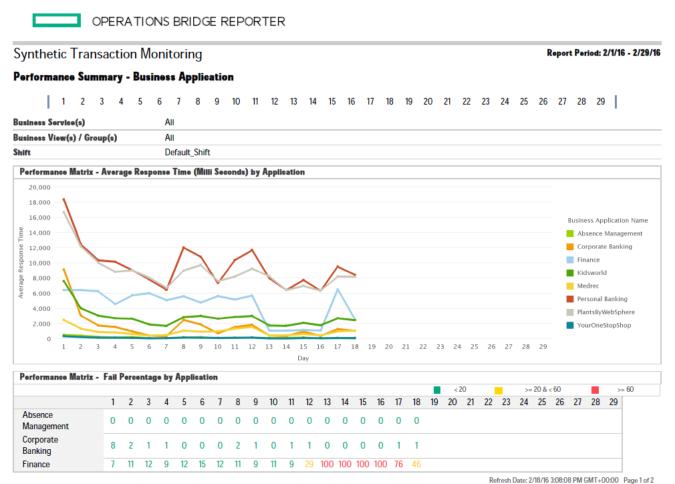

Operations Bridge Reporter | © 2015 Hewlett Packard Enterprise Company, L.P.

#### **BPM Transaction Analysis**

Displays consolidated and in-depth information about the performance and availability of the business transactions (of a particular business application) run over the selected time period.

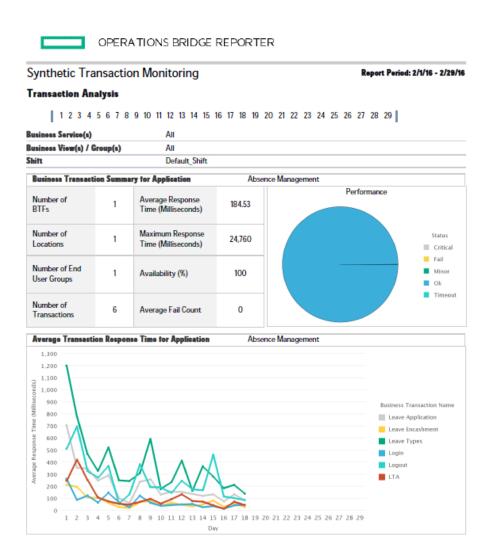

Refresh Date: 2/18/16.3:09:40 PM GMT+00:00 Page 1 of 8

Operations Bridge Reporter © 2015 Hewlett Packard Enterprise Company, L.P.

## Service Health

The Service Health Reports provide an overview of the overall health of the Business Service and the summary of the Key Performance Indicators (KPIs) for each of the Configuration Items (CIs).

## Reports

This section describes the following Service Health reports:

#### **KPI Overview**

Displays the KPI status for the CIs belonging to the selected CI types for a given period of time. Additionally, it displays the KPI status of the CI as on the last day for which data is collected.

#### **Health Indicator Overview**

Displays the Health Indicator (HI) status for the selected CI type over the previous month. Additionally, it displays the HI status for the previous day.

#### Top N CI by KPI

Displays the top N (5,10, 15) Cls based on the highest duration, in percentage, spent in critical status for a given KPI and business view(s).

### Top N Domains by KPI

Displays the Top N (3, 5, 10) domains based on the highest duration, in percentage, spent in critical status by availability and performance KPIs of the top level CIs belonging to a domain. A domain is defined as a group of out of the box views. For example, "System Management" domain will represent the views used to get SiteScope and Operations Agent monitored nodes. The duration of availability and performance KPIs in critical status for a domain is calculated based on the top CIs in the views that belong to the domain.

## Service health trend Reports

#### **Health Indicator Status Over Time**

Displays the status of HI(s) over a period of time for selected list of CIs.

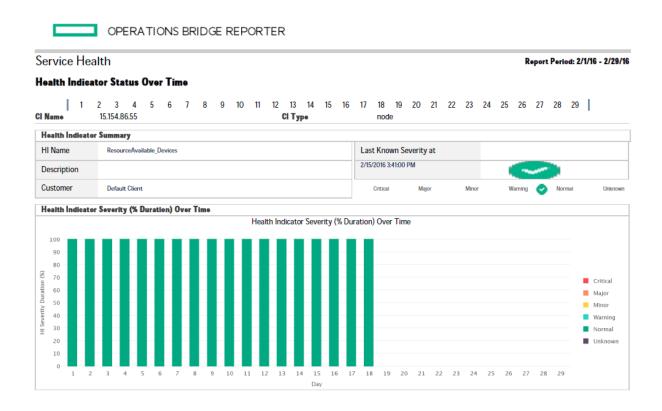

Refresh Date: 2/18/16 3:16:19 PM GMT+00:00 Page 12 or 332

Operations Bridge Reporter | © 2015 Hewlett Packard Enterprise Company, L.P.

#### **KPI Status Over Time**

Displays the status of KPI(s) over a period of time for selected list of CIs.

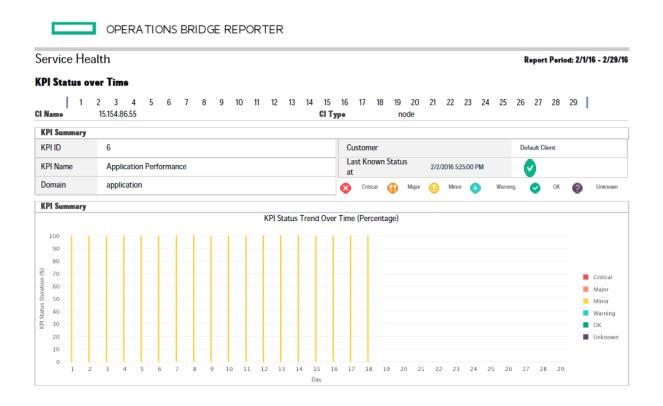

Refresh Date: 2/18/16 3/22:48 PM GMT+00:00 Page 7 of 333

Operations Bridge Reporter | © 2015 Hewlett Packard Enterprise Company, L.P.

## Chapter 3: Infrastructure Management

The Infrastructure Management category contains information about the IT infrastructure underlying the Business Services.

## **Enterprise Application Management**

Enterprise Application Management folder contains reports related to enterprise applications like Oracle WebLogic, IBM WebSphere, Microsoft Active Directory, Microsoft Exchange Server, Microsoft SQL Server and Oracle.

## **IBM Websphere**

The IBM WebSphere reports display the availability, utilization, and performance information about the IBM WebSphere servers underlying the Business Services.

## **Reports**

This section describes the following IBM WebSphere reports:

## **Executive Summary Reports**

## WebSphere Top N Summary

Displays the top N (5,10) JEE server instances based on the Java Virtual Machine (JVM) memory utilization percentage, thread pool utilization percentage, EJB utilization percentage, and JDBC utilization percentage over a selected period of time for selected business service.

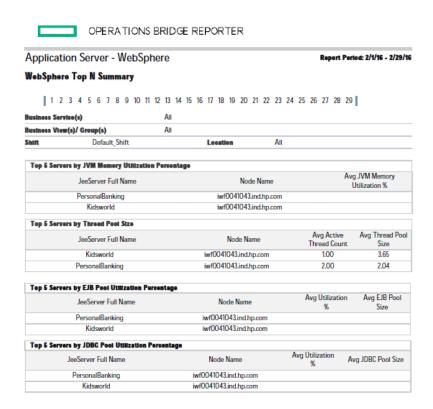

Refresh Date: 2/18/16 3:47:04 PM GMT+00:00 Page 1 or 1

Operations Bridge Reporter © 2015 Hewlett Packard Enterprise Company, L.P.

## **WebSphere Servlet Performance Overview**

Displays the number of requests per second and the execution time in milliseconds, of all the servlets, for a given system and JEE server over a selected period of time.

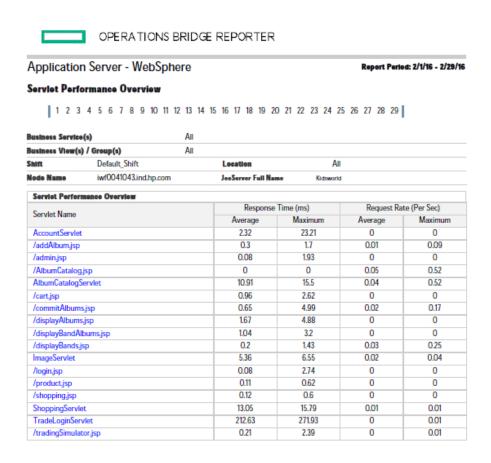

Refresh Date: 2/19/16 3:44:10 PM GMT+00:00 Page 1 of 1

Operations Bridge Reporter | © 2015 Hewlett Packard Enterprise Company, L.P.

#### **WebSphere Thread Pool Performance Overview**

Displays the number of concurrently active threads and the total number of threads in all thread pools for a selected system and JEE instance.

#### **WebSphere Executive Summary**

A cross-domain report that contains system information about the WebSphere servers and the nodes on which they are running. It gives the inventory information about the nodes, the capacity usage, and the Grade of Service (GoS) summary of the nodes. It also displays the severity of the incoming messages from the WebSphere nodes. Additionally, it displays the forecast information for the node over the next 30 days.

### WebSphere Server Availability

Displays information about the average availability of the WebSphere server that are running on selected node over a period of time. It also displays the availability details of the WebSphere server, as a heat-map based on predetermined thresholds, for every hour across the selected time period.

## Performance Reports

#### WebSphere Servlet Performance Details

Displays the number of requests per second and the time taken to respond to those requests for servlets hosted on the selected system and JEE server over a selected period of time.

#### WebSphere Server Availability Details

Displays the amount of time the selected server was up and running, the amount of time it was down, and the unknown time for the server present on the selected node. Displays the availability details of the WebSphere server, as a heat-map based on predetermined thresholds, for every hour across the selected time period.

#### **WebSphere Transaction Performance Details**

Displays the performance of transactions for a selected system and JEE server instance with respect to commit rate, rollback rate and time out rate over a selected period of time.

## WebSphere JVM Utilization Details

Displays the free heap space and memory utilized by the JVM of selected system and JEE server over a selected period of time.

#### WebSphere JDBC Pool Throughput and Wait Time Details

Displays the number of connections successfully allocated per second and the amount of time that a client had to wait for a connection from the selected JDBC connection pool during the selected period of time.

#### WebSphere JDBC Utilization Details

Displays the percentage of connections from the connection pool that are being used for a selected system and JEE server instance over a selected period of time.

#### WebSphere EJB Performance Details

Displays the number of EJB method calls made per minute, the time taken by the EJB pools (in milliseconds) to respond to the call, the percentage of time for a call to retrieve an EJB from the pool failed, and the average size of the EJB pool over a selected period of time.

## **Microsoft Active Directory**

The Microsoft Active Directory reports provide information about the data consistency across all Domain Controllers (DC), Global Catalog (GC) replication time and replication status, Flexible Single Master Operation (FSMO) role transfer status for each role master, CPU, memory, Directory Information Tree (DIT) disk and log file disk, utilization details for all DCs.

## **Reports**

This section describes the following Microsoft Active Directory reports:

## **Executive Summary Reports**

#### **AD Availability**

Displays the availability details of the domains for the selected DCs for a given Business Service or Business View/Node group.

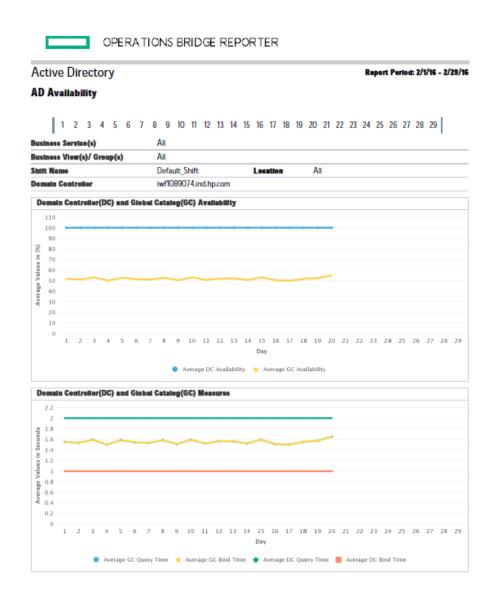

Refresh Date: 2/21/16 3:46:11 AM GMT+00:00 Page 1 of 1

Operations Bridge Reporter © 2015 Hewlett Packard Enterprise Company, L.P.

#### **FSMO** Role Holder

Displays information about the success or failure of the FSMO role movement between different DCs over for a specific time period for a given Business Service or Business View/Node group.

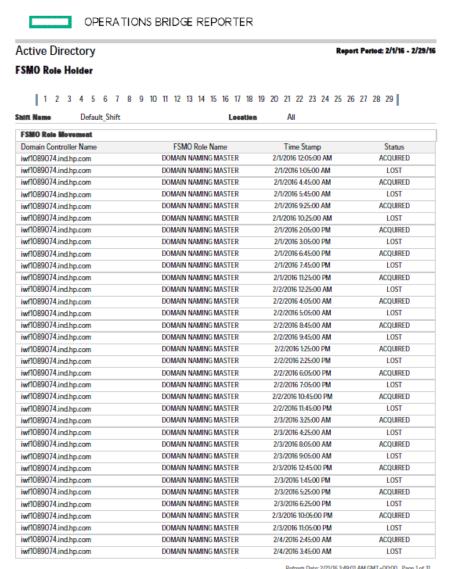

Operations Bridge Reporter © 2015 Hewlett Packard Enterprise Company, L.P.

## **Performance Reports**

#### DC - GC Replication Delay

Displays a summary of the delay time for the replication between DC-to-GC servers.

## **Domain Controller Capacity**

Displays the CPU, memory, and log file memory capacity for the selected DCs running on active directory service, over selected period of time.

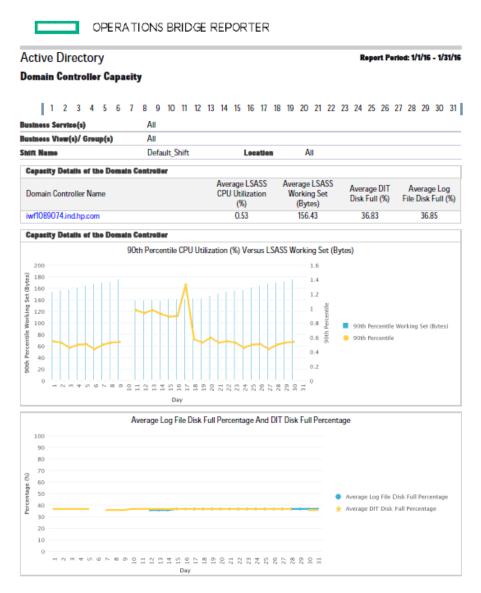

Refresh Date: 2/21/16 3:53:58 AM GMT+00:00 Page 1 of 1

Operations Bridge Reporter | @ 2015 Hewlett Packard Enterprise Company, L.P.

#### **DC Health**

Enables to explore health of the DC by trending replication latency, CPU and memory usage of LSASS process over selected period of time.

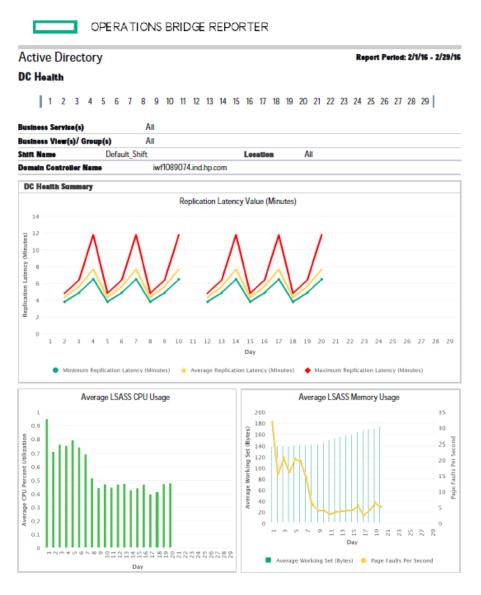

Refresh Date: 2/21/16 3:56:01 AM GMT+00:00 Page 1 of 2 Operations Bridge Reporter © 2015 Hewlett Packard Enterprise Company, L.P.

## **DC Availability Details**

Displays the availability details such as up time, down time, unknown time, planned downtime, and excused downtime for the selected DCs for a given Business Service or Business View/Node group.

#### Adhoc

#### **AD Adhoc Comparison**

Enables to compare selected DCs based on Disk Queue length, DIT disk space, logfile queue length, logfile disk space and replication latency over selected period of time.

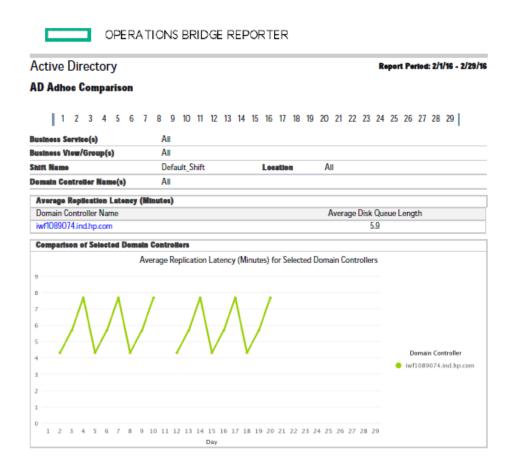

Retresh Date: 2/21/16 3:42-40 AM GMT+00:00 Page 1 or 1

Operations Bridge Reporter © 2015 Hewlett Packard Enterprise Company, L.P.

## Microsoft Exchange

The Microsoft Exchange reports provide the performance details about the Edge Transport server, Hub Transport server, the mailboxes, public folders, Active Directory sites on which the Edge Transport and Hub Transport servers are running, and Exchange Site servers.

## Reports

This section describes the following Microsoft Exchange reports:

## **Executive Summary Reports**

#### **Exchange Site Executive Summary**

Displays details about the number of users and messages, client access details, delivery notification, and SMTP utilization for a selected site.

#### **Exchange Source and Destination Mails Comparison**

Provides a comparison between the number of messages sent and received internally and the number of bytes sent and received externally for a selected list of exchange servers over selected period of time.

### **Exchange Top N Mail Senders and Recipients**

Displays the list of top N (5, 10) message senders and receivers on specified server(s) over selected period of time.

## **Exchange Top N MailBox Sizes**

Displays the list of the top N (5, 10) mailboxes sorted by their size, belonging to specified server(s) or site(s) for a selected period of time.

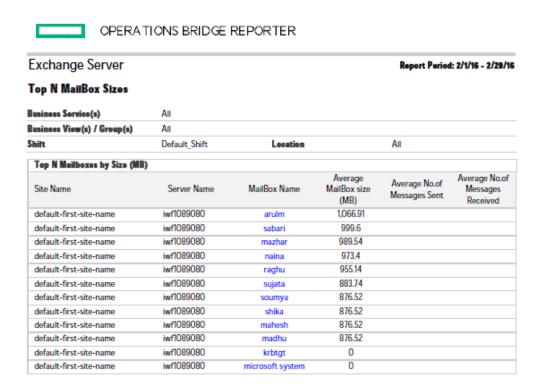

Refresh Date: 2/21/16 5:07:37 AM GMT+00:00 Page 1 of 1

Operations Bridge Reporter © 2015 Hewlett Packard Enterprise Company, L.P.

## **Exchange Top N PubFolder**

Displays the list of the top N (5, 10) public folders sorted by their size, belonging to specified server(s) or site(s) for a selected period of time.

### **Exchange MailServer Summary**

Displays the database summary, the user summary, and the message count summary for all the mailboxes and public folders belonging to specified server(s) or site(s) for a selected period of time.

#### **Exchange Server Availability**

Displays the availability details of the exchange mail server, as a heat-map based on predetermined thresholds, for every hour across the selected time period.

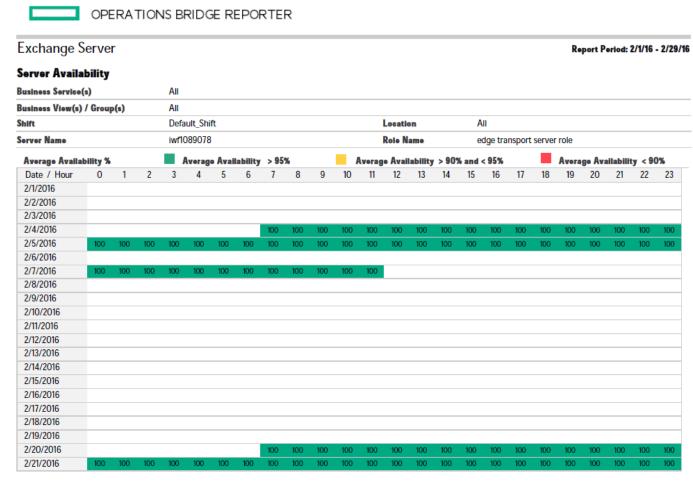

Refresh Date: 2/21/16 4:37:27 AM GMT+00:00 Page 1 of 18

Operations Bridge Reporter | © 2015 Hewlett Packard Enterprise Company, L.P.

## **Performance Reports**

### **Exchange MailBox Details**

Displays the mailbox size details and the sent and delivered messages details of selected mailbox(es) for a selected period of time.

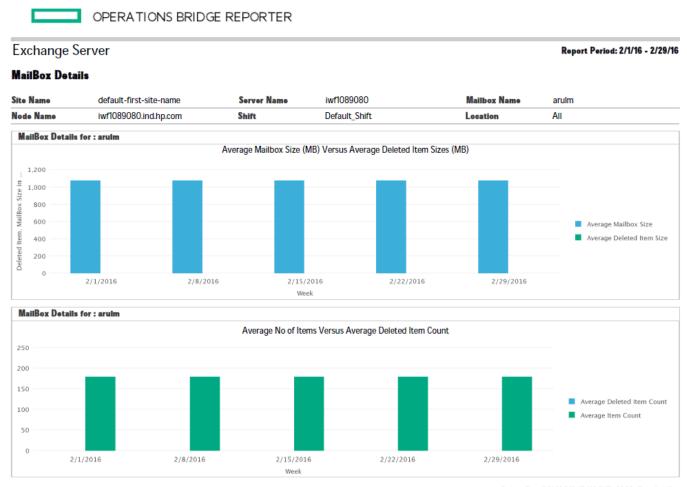

Refresh Date: 2/21/16 5:10:47 AM GMT+00:00 Page 1 of 13

Operations Bridge Reporter | © 2015 Hewlett Packard Enterprise Company, L.P.

## **Exchange MailBox Usage**

Displays the space usage details of the mailbox and public folder of selected mail server (s) for a selected period of time.

## **Exchange Public Folder Details**

Displays the public folder size, and sent and delivered messages details of selected public folders for a selected period of time.

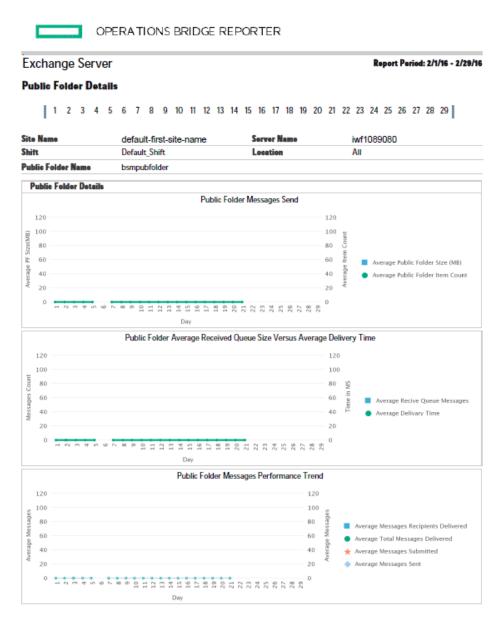

Refresh Date: 2/21/16 Exitat AM GMT+00:00 Page 1 of 5

Operations Bridge Reporter © 2015 Hewlett Packard Enterprise Company, L.P.

# **Exchange HubTransport SMTP and DSN Details**

Displays the connection details of the SMTP server and the number of failed and delayed Delivery Status Notifications(DSN) sent by the server to the sender for selected exchange server(s) over a period of time.

# **Exchange EdgeTransport SMTP Details**

Displays the number of SMTP bytes and messages sent and received and the total number of inbound and outbound SMTP connections to selected exchange server(s) over a period of time.

# **Exchange EdgeTransport Queue Details**

Displays the number of messages in each queue of the selected Exchange Edge Transport server(s) over time.

# Microsoft SQL Server

The Microsoft SQL Server reports display the performance, health, and resource requirement information for the SQL server databases and the instances that are running on these database servers.

# Reports

This section describes the following Microsoft SQL Server reports:

# **Executive Summary Reports**

### **MSSQL Performance Summary**

Provides information about the key performance metrics of SQL server instances and the nodes hosting them for selected business service(s) over a period of time.

### **MSSQL Table Space Usage Top N**

Provides comparative information about the top N (5, 10) tables with the lowest available space in the selected node, the SQL server instance, and the SQL server database(s).

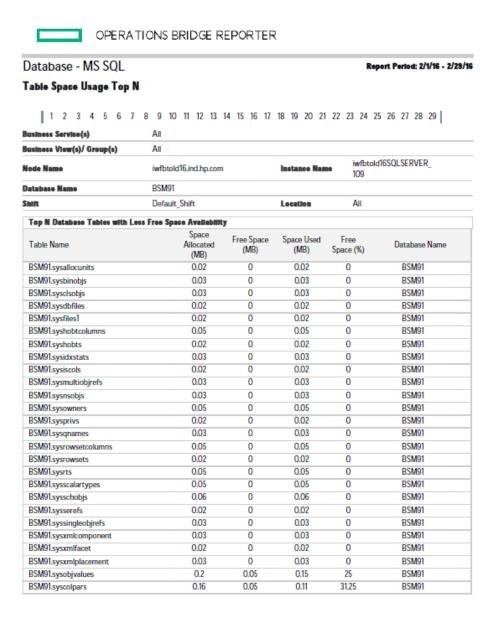

Refresh Date: 2/21/16 5:33:23 AM GMT+00:00 Page 1 of 55

Operations Bridge Reporter © 2015 Hewleft Packard Enterprise Company, L.P.

### MSSQL Database and Virtual Device Space Usage Top N

Lists the top N (5, 10) SQL server databases and virtual devices based on the free space availability for selected node(s).

# MSSQL Instance Availability

Provides information about the availability of the database instances that are running on selected node over a period of time. Displays the availability details of Microsoft SQL instances, as a heat-map based on predetermined thresholds, for every hour across the selected time period.

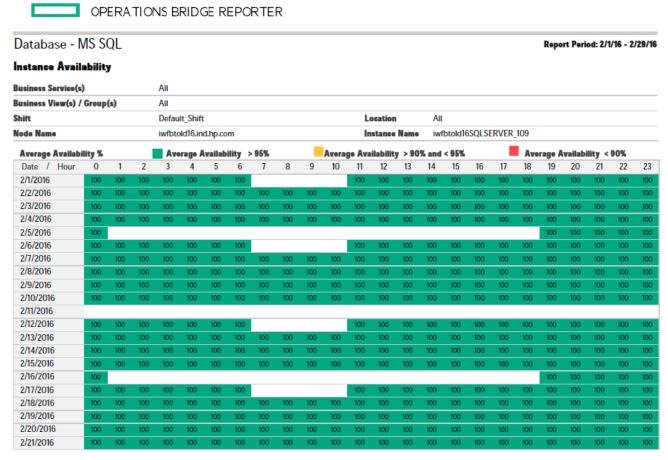

Refresh Date: 2/21/16 5:30:46 AM GMT+00:00 Page 1 of 2

Operations Bridge Reporter | © 2015 Hewlett Packard Enterprise Company, L.P.

# **Performance Reports**

# **MSSQL Database Input and Output Statistics**

Provides information about the outstanding read and write rates of a database instance for selected node and SQL server instance over a period of time.

# **MSSQL Server Transaction Summary**

Provides a summary of the transaction details for selected node and SQL server instance over a period of time.

# **MSSQL Database Space Usage Details**

Displays the space utilization of a SQL server database for selected node and SQL Server instance over a period of time.

# **MSSQL Database Table Space Usage Details**

Displays the aggregated amount of space used by a tablespace on selected node, SQL Server instance, and database over a period of time.

### **MSSQL Virtual Device Space Usage Details**

Provides information about the space utilized by virtual devices running on selected node and SQL Server instance over a period of time.

### **MSSQL Users Connection Summary**

Provides information about the user connections to a database instance for selected node and SQL server instance over a period of time.

### **MSSQL Database Locks Summary**

Provides a summary of the database locks usage by a SQL server database for selected node and SQL server instance over a period of time.

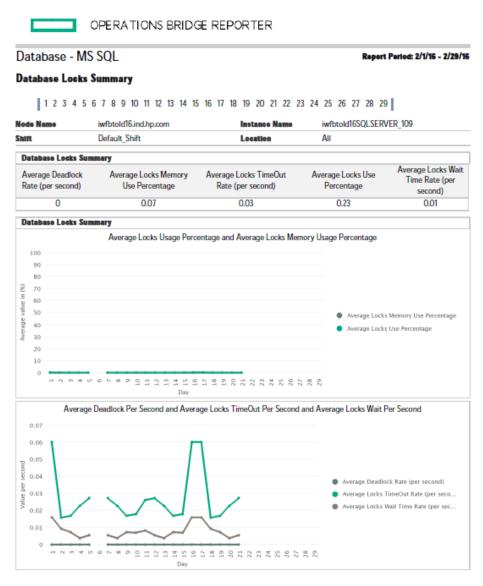

Refresh Date: 2/2/1/16 5:37:17 AMGMT+00:00 Page 1 of 1

Operations Bridge Reporter | @ 2015 Hewlett Packard Enterprise Company, L.P.

# **MSSQL Database Performance Summary**

Provides information about the key database performance metrics for selected node and SQL server instance over period of time.

### **MSSQL Instance Availability Details**

Provides information about the availability of the database instances that are running on selected node over a period of time. Displays the availability details of Microsoft SQL instances, as a heat-map based on predetermined thresholds, for every hour across the selected time period.

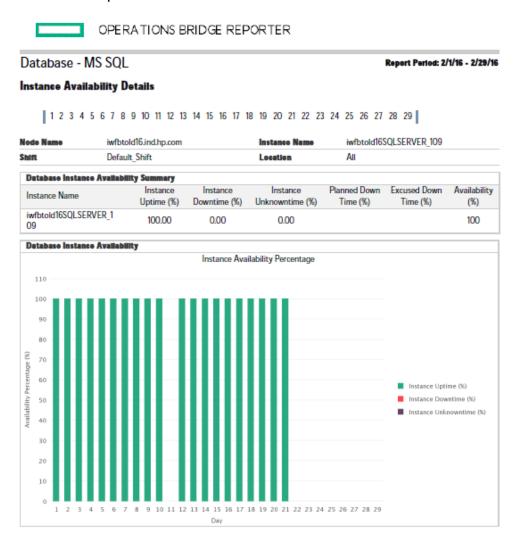

Operations Bridge Reporter © 2015 Hewlett Packard Enterprise Company, L.P.

# **Oracle**

The Oracle reports display performance, health, and resource requirement information for the Oracle database servers that are available in an IT environment and the instances running on these database servers.

# Reports

This section describes the following Oracle reports:

# **Executive Summary Reports**

### **Database Oracle Executive Summary**

Displays the availability and memory pressure of Oracle instances for a given business service. It also graphs the average memory and CPU utilization of nodes that host the Oracle instances.

### **Database Oracle Top 10 Instances and Tablespaces**

Displays the top 10 Oracle tablespaces based on the available free space and the tablespace input or output. It also displays the top and bottom 10 Oracle instances based on their up time and the free space available.

### Database Oracle Top 5 Instances Load and Efficiency

Displays the five busiest Oracle instances and the five Oracle instances that are facing the highest performance problems for selected business service.

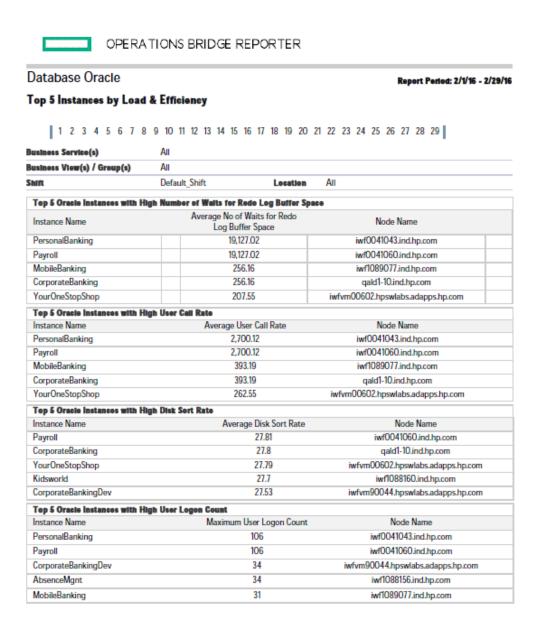

Refresh Date: 2/21/16 5:2054 AM GMT+00:00 Page 1 of 1

Operations Bridge Reporter © 2015 Hewlett Packard Enterprise Company, L.P.

# **Database Oracle Instance Availability**

Provides information about the availability of the database instances that are running on selected node over a period of time. Displays the availability details of Oracle instances, as a heat-map based on predetermined thresholds, for every hour across the selected time period.

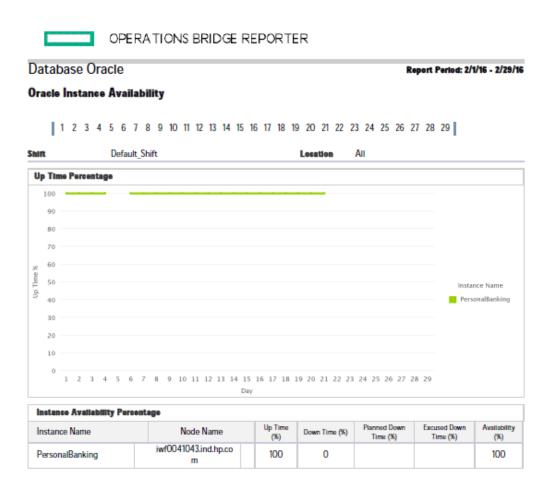

Refresh Date: 2/21/16 5:28:59 AM GMT+00:00 Page 1 or 8

Operations Bridge Reporter © 2015 Hewlett Packard Enterprise Company, L.P.

# **Performance Reports**

### **Database Oracle Instance Availability Detail**

Displays the availability of specified instance that is running on selected node for a given time period. Displays the availability details of Oracle instances, as a heat-map based on predetermined thresholds, for every hour across the selected time period.

# **Database Oracle Instance Space Utilization Details**

Displays the total amount of space used by all the Oracle instances that are running on selected Oracle node(s).

### **Database Oracle TableSpace Space Utilization Detail**

Displays the aggregated amount of space for the selected tablespaces running on instances of specific Oracle node.

# **Database Oracle TableSpace Detail**

Displays the average tablespace utilization for the selected instance running on specified node.

### **Database Oracle Disk and Memory Sort Detail**

Displays the disk sort and memory sort rates for the selected instance that is running on a selected Oracle node.

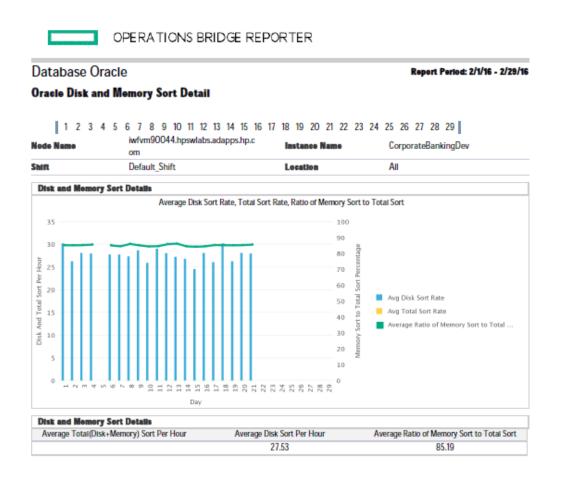

Refresh Date: 2/21/16 5:22:35 AM GMT+00:00 Page 8 of 10

Operations Bridge Reporter © 2015 Hewlett Packard Enterprise Company, L.P.

### **Database Oracle Shared Pool and Cached Performance Detail**

Displays the health and performance of the Oracle shared pool and cache for the selected instance running on a specific Oracle node.

#### **Database Oracle Segment Detail**

Displays the performance of the extents and segments available for the selected instance that are running on a specific Oracle node.

#### **Database Oracle Archive Device detail**

Displays the archive device utilization for the selected instance that is running on the selected node and instance.

#### **Database Oracle SQL Performance Detail**

Displays the SQL performances of the specific instances running on a selected Oracle node. One can use the report to analyze the SQL performance for each instance and preserve SQL efficiency for varying transaction loads.

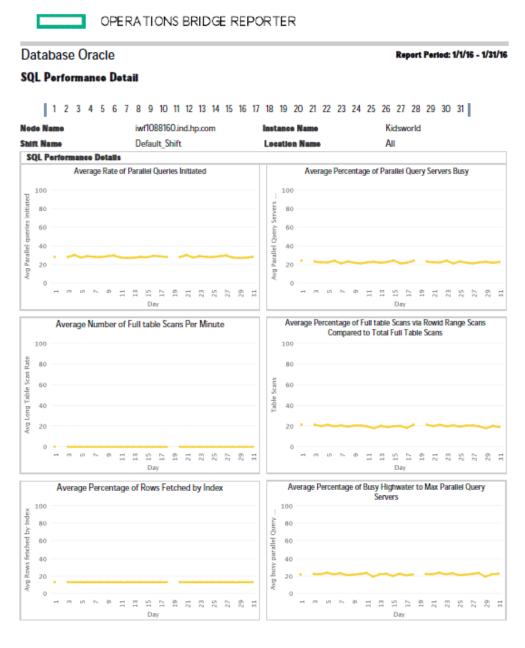

Refresh Date: 2/21/16 52433 AM GMT+00:00 Page 5 of 10
Operations Bridge Reporter © 2015 Hewlett Packard Enterprise Company, L.P.

# Oracle WebLogic

The Oracle WebLogic reports provide information on the processes, health, and availability of the Oracle WebLogic servers underlying the Business Service.

# Reports

This section describes the following Oracle WebLogic reports:

# **Executive Summary Reports**

#### WebLogic Servlet Performance Summary

Displays the number of requests per second and execution time in milliseconds, of all the servlets, for a given system and JEE server over a selected period of time.

# WebLogic Top N Summary

Displays the lists of the top N (5, 10) systems based on JVM memory utilization percentage, execute queue wait count, JDBC delay time, and EJB wait rate.

#### WebLogic JDBC Connection Pool Summary

Displays the top and bottom five JDBC connection pools based on the average delay time, leak rate, average utilization percentage, and the average throughput rate.

# WebLogic Executive Summary

A cross-domain report that contains system information about the WebLogic servers and the nodes on which they are running. It gives the inventory information about the nodes, the capacity usage, and the GoS summary of the nodes. It also gives the severity of the incoming messages from the WebLogic nodes. Additionally, it displays the number of weblogic nodes that may run out of CPU, memory, filesystem space in the next 30 days.

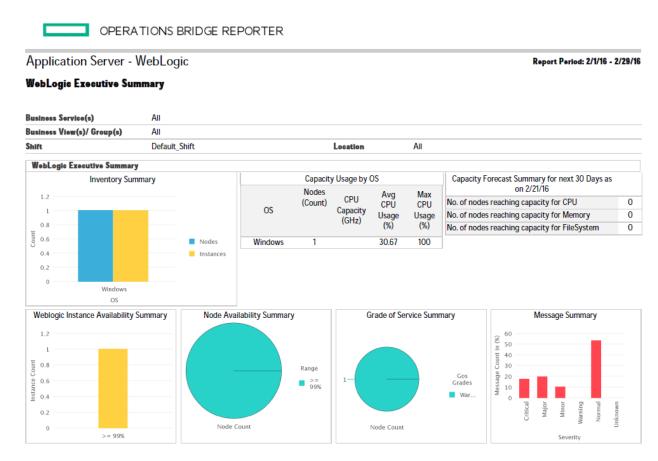

Refresh Date: 2/21/16 5:43:47 AM GMT+00:00 Page 1 of 1

Operations Bridge Reporter | © 2015 Hewlett Packard Enterprise Company, L.P.

### WebLogic Server Availability

Displays the availability details of the WebLogic server, as a heat-map based on predetermined thresholds, for every hour across the selected time period.

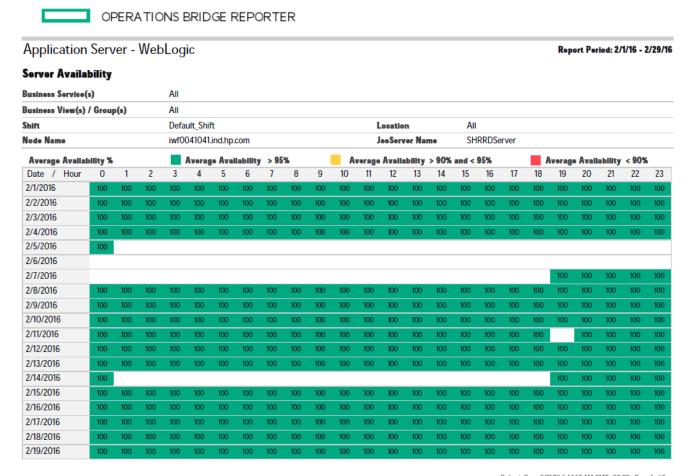

Refresh Date: 2/21/16 5:44:57 AM GMT+00:00 Page 1 of 2

Operations Bridge Reporter | © 2015 Hewlett Packard Enterprise Company, L.P.

# Performance Reports

### WebLogic JMS Performance Details

Displays the number of messages and bytes passing through the JMS server per second, and the percentage of JMS server filled by these messages and bytes for selected JMS Server(s).

# WebLogic EJB Cache Hit

Displays the percentage of used EJBs in the cache. This report displays the average and the maximum values of the cache hit percentage for selected WebLogic instance(s) over a selected period of time.

### WebLogic JVM Utilization

Displays the free heap space and memory utilized by the JVM of selected node and JEE server over a selected period of time.

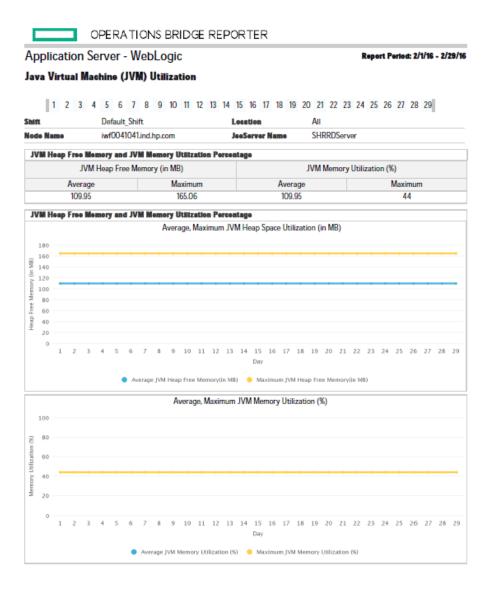

Refresh Date: 2/21/16 5:55:01 AM GMT+00:00 Page 1 of 1

Operations Bridge Reporter © 2015 Hewlett Packard Enterprise Company, L.P.

# WebLogic Server Availability Details

Displays the amount of time the selected server was up and running, the amount of time it was down, and the unknown time for the server present on selected node(s). Displays the availability details of the WebLogic server, as a heat-map based on predetermined thresholds, for every hour across the selected time period.

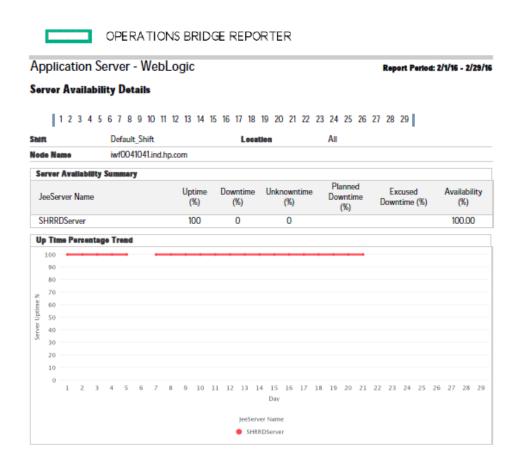

Refresh Date: 2/21/16 5:52:56 AM GMT+00:00 Page 1 of 1

Operations Bridge Reporter © 2015 Hewlett Packard Enterprise Company, L.P.

# **WebLogic Transaction Performance Details**

Displays the number of transactions processed per second and the average commit time taken for each transaction for selected node(s).

# Mashup reports

Mashup Report folder contains reports related to MyBSM integration. The reports displays prompts necessary for MyBSM/dashboard integration.

# Reports

This section describes the following Mashup reports:

#### **SM CPU Heat Chart**

Displays average CPU utilization for system management that cross high and low threshold based on selected Business Service, Business View or node group.

| Operations Bridge Reporter: System Management |         |        |      |              |      |       |       |      |        |       |       | Report Period: 11/2/15 - 2/1/16 |       |        |      |       |       |       |        |       |         |       |             |       |      |               |             |      |      |   |
|-----------------------------------------------|---------|--------|------|--------------|------|-------|-------|------|--------|-------|-------|---------------------------------|-------|--------|------|-------|-------|-------|--------|-------|---------|-------|-------------|-------|------|---------------|-------------|------|------|---|
| CPU Heat Chart                                | 90      | ,ρυ.   |      | . 0          | ,    |       |       |      | go     |       |       |                                 |       |        |      |       |       |       |        |       |         |       |             |       |      |               |             |      |      |   |
|                                               |         |        |      |              |      |       |       |      |        |       |       |                                 |       |        |      |       |       |       |        |       |         |       |             |       |      |               |             |      |      |   |
| This report highlights wh                     | en Aver | age Cl | U U  | Jtiliza      | tion | (%) c | rosse | ed H | iah a  | nd L  | ow th | nresh                           | olds  | for n  | odes | for s | elect | ed Bu | ısines | s Ser | vice a  | and B | Busin       | ess V | iew. |               |             |      |      |   |
| This report highlights wh                     | en Aver | age Cl | U U  | Jtiliza      | tion | (%) c | rosse | ed H | ligh a | nd L  | ow th | nresh                           | olds  | for no | odes | for s | elect | ed Bu | usines | s Ser | rvice a | and B | Busin       | ess V | iew. |               |             |      |      |   |
| This report highlights wh                     | en Aver | age Cl | ט טי | Jtiliza      | tion | (%) c | rosse | ed H | ligh a | ind L | ow th | nresh                           | olds  | for no | odes | for s | elect | ed Bu | usines | s Ser | rvice a | and B | Busin       | ess V | iew. |               |             |      |      |   |
| This report highlights wh                     |         | age Cl | ט ט  | Jtiliza      |      | (%) c |       |      |        |       | ow th | nresh                           | olds  |        |      |       |       |       | and    |       |         | and B | Busin       |       |      | ltiliza       | ation       | < 25 |      |   |
|                                               |         | age Cl | PU U | Jtiliza<br>4 |      |       |       |      |        |       | ow th | nresh                           | nolds |        |      |       |       |       |        |       |         | and B | Busin<br>23 |       |      | Stillza<br>26 | ation<br>27 |      | 29 3 | ) |

### **SM Memory Heat Chart**

Displays average memory utilization for system management that cross high and low threshold based on selected Business Service, Business View or node group.

# **SM Virtualization VMware Cluster Inventory**

Displays cluster inventory details such as CPU capacity, memory capacity, number of ESX nodes, and number of logical systems of a VMware cluster.

# **Network**

The Network reports provide an overview of the performance trend of systems and network devices from the context of a business service, and help one analyze the health of the monitored network devices.

# **Executive Summary Reports**

# **Reports**

This section describes the following Network reports:

### **Network and System Node Inventory**

Provides an inventory of all the network and system nodes organized according to location and performance over the specified period of time. This is a cross-domain report that displays network data collected from the NNMi SPI for Performance and Network Performance Server (NPS) and resource utilization information of the nodes available in the System Management reports.

### **Network Device Performance Summary**

Provides a summarized view of the performance trend of systems and network devices for the selected time period. Using this report, one can analyze the nodes that exceed the performance baseline value for selected measures.

# **Network Forecast Summary**

Displays the current CPU and memory utilization (average and maximum) for the network nodes and the forecasted utilization for the next 30, 60, and 90 days. It also displays the current and the forecasted utilization in and out, error rates, and discard rates for the network interfaces for the next 30, 60, 90 days.

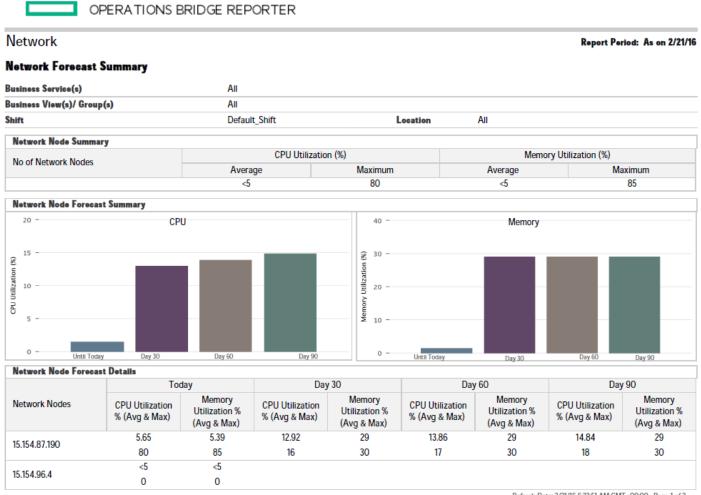

Refresh Date: 2/21/16 6:32:51 AM GMT+00:00 Page 1 of 2

Operations Bridge Reporter | © 2015 Hewlett Packard Enterprise Company, L.P.

#### **Network Node Baseline Quick View**

Displays the baseline trends including the upper and lower limits of different networkspecific measures, such as CPU, memory, backplane, buffer, and so on, for the different groups of network nodes in an IT environment over a specific period of time.

#### **Network Node Baseline Exception Summary**

Displays a trend of the baseline exception counts and the exception rates for the different network-specific measures for a group of network nodes during the specified period of time. This report also displays exception details at the node level.

#### **Network Node Health by Group**

Provides a graphical representation of the network device distribution based on resource utilization, exception rate, error and discard rates, and availability for all network node groups that support the selected business service, business view, or node group. This report also displays the resource utilization details of each network node in the selected group.

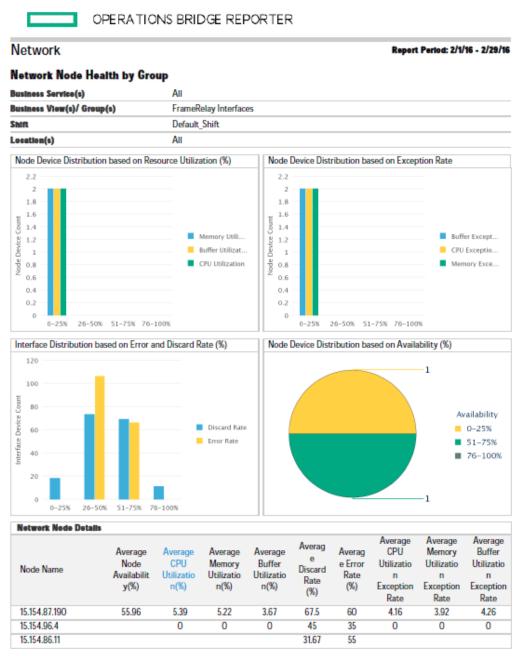

Refresh Date: 2/21/16 6:35:32 AM GMT+00:00 Page 1 or 13

Operations Bridge Reporter © 2015 Hewlett Packard Enterprise Company, L.P.

### Top 10 Network Nodes and Systems by Performance

Displays the top 10 network and system nodes based on their performance over the specified period of time. This is a cross-domain report that displays network data collected from the Network Performance Server (NPS) and resource utilization information of the nodes available in the System Management reports.

### **Top N Network Nodes and Interfaces**

Displays the top five and top 10 network nodes and interfaces based on specific network baseline metrics for the selected time period.

# **Network Node Availability**

Displays the availability details of the monitored network nodes, as a heat-map based on predetermined thresholds, for every hour across the selected time period.

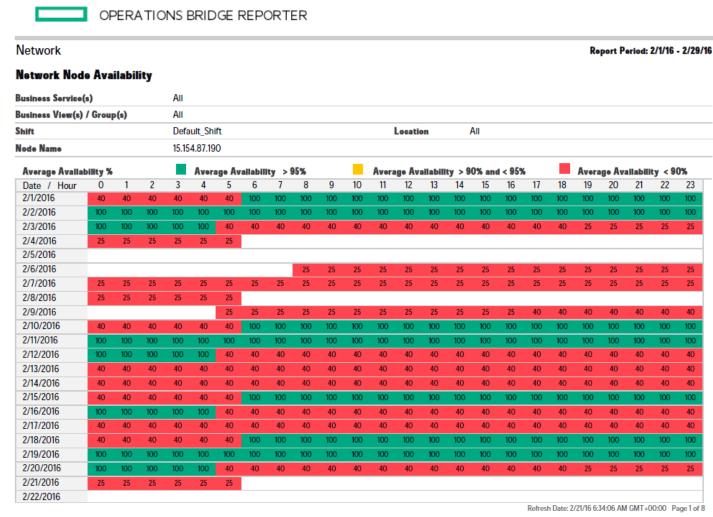

Operations Bridge Reporter | © 2015 Hewlett Packard Enterprise Company, L.P.

# **Network Component Health**

The Network Component Health reports provide performance data for the network components such as CPU, Memory, Buffer, SNMP response time as chart and/or table. These reports help you to monitor the backplane utilization, buffer utilization, CPU utilization, memory utilization, and also to identify the top and bottom nodes that are available and reachable. You can drill down the report from year to 5 minute data.

# **Reports**

This section describes the following Network Component Health reports:

### **Network Component Health Backplane Utilization**

Displays backplane utilization for a node. The backplane utilization is displayed on single page per node. It provides information on maximum and minimum backplane utilization for a node as table and as a chart. The second chart in the report displays average backplane utilization for selected component(s) of the node as a chart.

#### **Network Component Health Buffer Utilization and Misses**

Displays buffer utilization and buffer miss rate for a node. The buffer utilization and buffer miss rate are displayed on single page per node. It provides information on average, maximum, and minimum buffer utilization and buffer miss rate for a node as table and as a chart. The second chart in the report displays average buffer utilization for selected component(s) of the node as a chart.

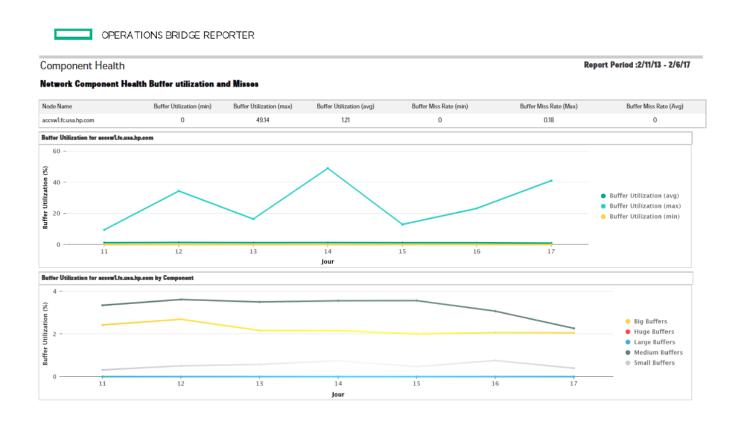

Refresh Date: 2/24/16 8:52:43 AM GMT+00:00 Page 8 of 37

Operations Bridge Reporter |@ 2015 Hewlett Packard Enterprise Company, L.P.

# **Network Component Health CPU Utilization**

Displays CPU 5min Utilization and CPU 1min Utilization for a node. The CPU 5min Utilization and CPU 1min Utilization are displayed on single page per node. It provides information on average, maximum, and minimum CPU 5min Utilization and CPU 1min Utilization for a node as table and as a chart. The second chart in the report displays average CPU 5min Utilization for selected component(s) of the node as a chart.

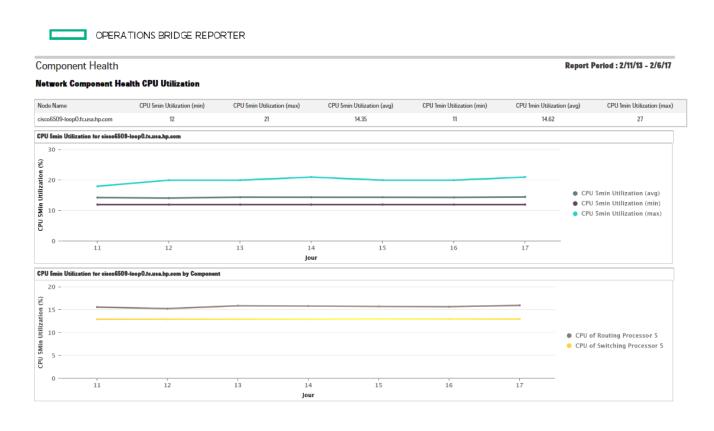

Refresh Date: 2/24/16 8:46:27 AM GMT+00:00 Page 11 of 37

Operations Bridge Reporter I© 2015 Hewlett Packard Enterprise Company, L.P.

### **Network Component Health Heat Chart**

Displays availability and reachability for all the selected nodes as a chart.

# **Network Component Health MEMORY Utilization**

Displays memory utilization for a node. The memory utilization is displayed on single page per node. It provides information on maximum and minimum memory utilization for a node as table and as a chart. The second chart in the report displays average memory utilization for selected component(s) of the node as a chart.

# **Network Component Health Top and Bottom N Nodes**

Displays average node availability, average node reachability, average SNMP response time, and average ICMP response time for top and bottom N selected nodes based on availability and reachability.

# **Network Component Health Overview**

Displays top N node name as a chart with low availability, CPU utilization, and memory utilization for all selected nodes.

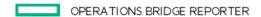

Component Health Report Period: 2/11/13 - 2

### Network Component Health Overview

2013 2014 2015 2016 2017

#### Nodes With Low Availability (avg) (Less than 100% but greater than 1%)

| Node Name                       | Node Availability (avg) | Node Availability (max) | Node Availability (min) |
|---------------------------------|-------------------------|-------------------------|-------------------------|
| internet-switch-3.fc.usa.hp.com | 100                     | 100                     | 74.3                    |
| internet-switch-4.fc.usa.hp.com | 100                     | 100                     | 66.6                    |
| dcbladesrvr.fc.usa.hp.com       | 100                     | 100                     | 45.6                    |

#### Top 10 Nodes by Node Availability (avg)

| Node Name             | Node Availability (avg) | Node Availability (max) | Node Availability (min) |
|-----------------------|-------------------------|-------------------------|-------------------------|
| 16.78.56.12           | 100                     | 100                     | 100                     |
| 16.78.56.20           | 100                     | 100                     | 100                     |
| 16.78.56.3            | 100                     | 100                     | 100                     |
| 16.78.56.40           | 100                     | 100                     | 100                     |
| 16.78.56.6            | 100                     | 100                     | 100                     |
| 16.78.56.99           | 100                     | 100                     | 100                     |
| 5uecon9.fc.usa.hp.com | 100                     | 100                     | 100                     |

Operations Bridge Reporter | © 2015 Hewlett Packard Enterprise Company, L.P.

# **Network Interface Health**

The Network Interface Health reports provide information about discard rate, error rate, inventory, SNMP response time, utilization, volume rate for network interfaces. These reports help you to determine the status of the interfaces on your network.

# **Reports**

This section describes the following Network Interface Health reports:

#### **Network Interface Health Discard Rate**

Displays discard rate, discard rate in, and discard rate out for a node. The discard rate is displayed on single page per node. It provides information on average, maximum and minimum discard rate for a node as table and as a chart. The second chart in the report displays average discard rate for selected interface of the node as a chart.

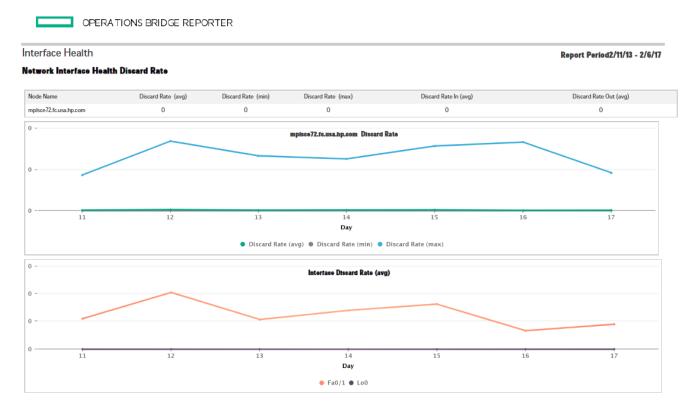

Refresh Date: 2/24/16 85337 AM GMT+00:00 Page 11 of 19
Operations Bridge Reporter I© 2015 Hewlett Packard Enterprise Company, L.P.

#### **Network Interface Health Error Rate**

Displays error rate, error rate in, and error rate out for a node. The error rate is displayed on single page per node. It provides information on average, maximum and minimum

error rate for a node as table and as a chart. The second chart in the report displays average error rate for selected interface of the node as a chart.

### **Network Interface Health Inventory Report**

Provides information on network health inventory such as interface name, interface type, tenant name, and security or group name for groups. It also provides inventory summary for a particular inventory with number of nodes, tenant name, qualified interface and interface type.

#### **Network Interface Health Overview**

Provides overview of health of the network interfaces available in your environment. Displays interfaces by their volume, discard rate, and errors. It also displays interfaces with low availability of less than 100% and greater than 1%, and interfaces with lowest availability.

#### **Network Interface Health SNMP Response Time**

Displays SNMP Response Time for a node. The SNMP Response Time is displayed on single page per node. It provides information on average, maximum and minimum SNMP Response Time for a node as table and as a chart. The second chart in the report displays average SNMP Response Time for selected interface of the node as a chart.

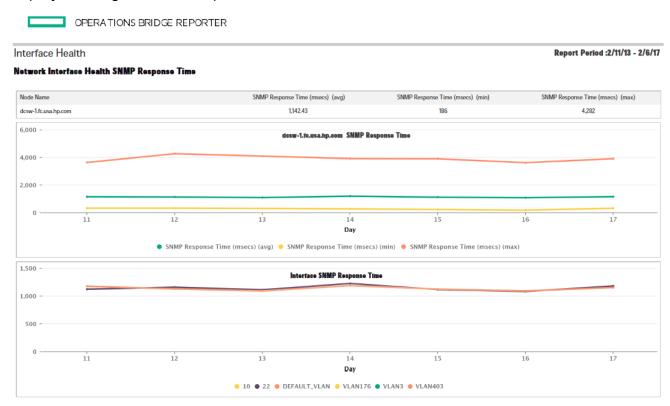

Refresh Date: 2/24/16 8:48:07 AM GMT+00:00 Page 7 of 19

Operations Bridge Reporter I© 2015 Hewlett Packard Enterprise Company, L.P.

### **Network Interface Health Top and Bottom N Nodes**

Displays top and bottom N nodes based on node availability and SNMP response time. The Top and Bottom N Availability and Top and Bottom N Node by SNMP Response tabs provides information such as average node availability, SNMP response time, utilization, throughput, discard rate, and error rate for top and bottom N node names based on node availability and SNMP response time.

#### **Network Interface Health Utilization**

Displays utilization, utilization in, and utilization out for a node. The utilization is displayed on single page per node. It provides information on average, maximum and minimum utilization for a node as table and as a chart. The second chart in the report displays average utilization for selected interface of the node as a chart.

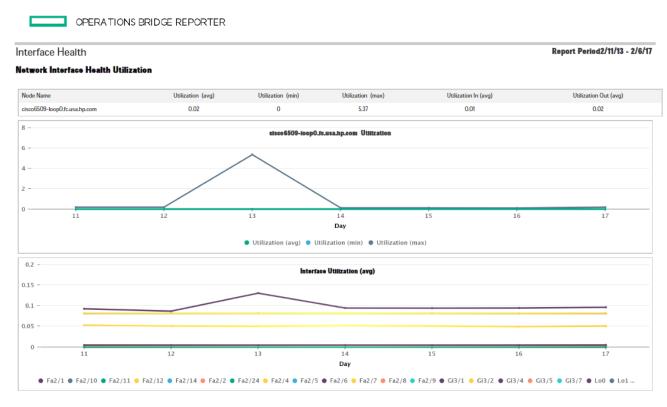

Retresh Date: 2/24/16 8:45:02 AM GMT+00:00 Page 4 or 19
Operations Bridge Reporter | © 2015 Hewlett Packard Enterprise Company. L.P.

#### **Network Interface Health Volume Rate**

Displays graphical representation of interface health by volume rate far a specific time period. Displays the volume rate for bites and packets in terms of sum of bites in, bites out, packets in, and packets out.

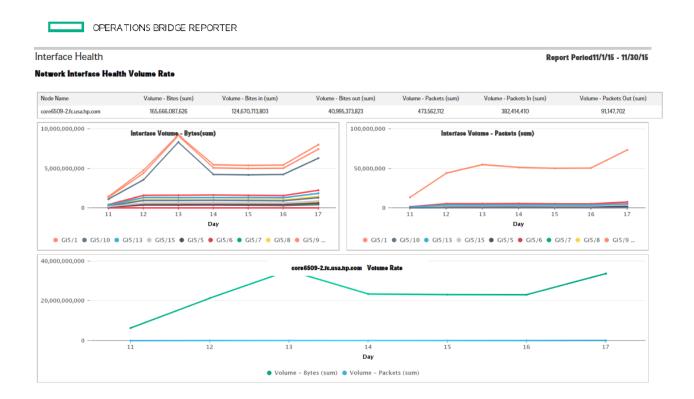

Refresh Date: 2724/16 850:44 AM GMT+00:00 Page 5 of 19
Operations Bridge Reporter | © 2015 Hewlett Packard Enterprise Company, L.P.

# **Operations (HPOM)**

The HPOM reports provide detailed information about the messages sent to the management console of a particular HPOM management server. They help in analyzing the message trends based on their severity and resolution time so that one can proactively resolve the underlying bottlenecks before they impact the performance of a business service.

# Reports

This section describes the following HPOM reports:

### **HPOM Message Details**

Displays the details about the messages, such as the active and acknowledged message counts, the age of the messages, and the resolution time, that are sent to the console of each HP Operations Manager (HPOM) management server that is configured during the specified period of time.

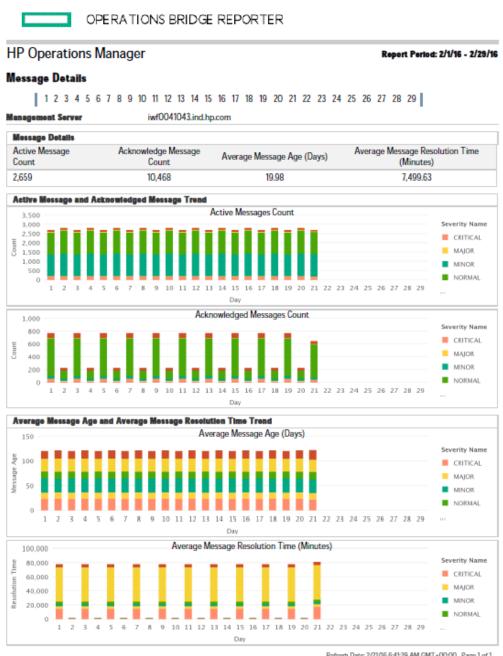

Refresh Date: 2/21/16 6:41:29 AM GMT+00:00 Page 1 of Operations Bridge Reporter © 2015 Hewlett Packard Enterprise Company, L.P.

# **HPOM Message Trend and Responsiveness**

Displays the total number of messages that are sent to the console of each HPOM management server and the amount of time taken to acknowledge them during the specified period of time.

# **HPOM Operator Details**

Displays operator-wise details about the messages, such as the message counts and message resolution times, sent to the console across all HPOM management servers that are configured for specified period of time.

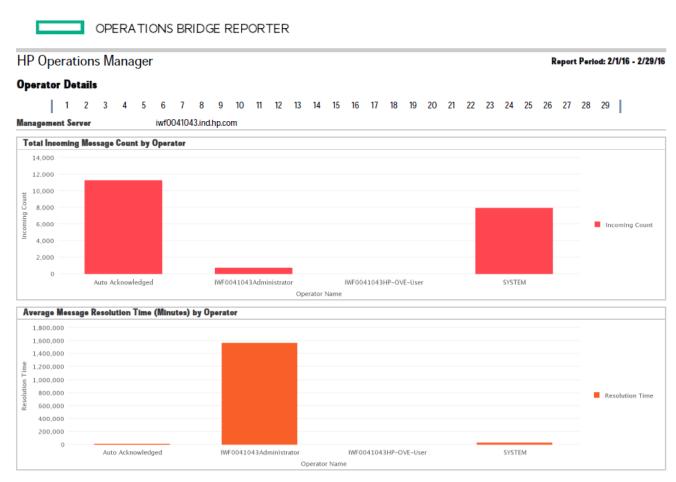

Refresh Date: 2/21/16 6:38:50 AM GMT+00:00 Page 1 of 1

#### Operations Bridge Reporter | © 2015 Hewlett Packard Enterprise Company, L.P.

## **HPOM Service Log**

Displays the amount of time for which the selected service was in different states (of severity).

# **HPOM Top 10 Active Message Report**

Displays a list of applications, services, nodes, and node groups that have the highest number of active messages across all management servers that are configured for a specified period of time. The number of active messages are more this means that the application, service, node, or node group has problems and requires attention.

# Service and Operations Bridge (OMi)

The Service and Operations Bridge reports provide information about the events from HP Operations Manager I (inclusive of events forwarded from SiS, OM, NNM, 3rd party products etc.).

# Reports

This section describes the following Service and Operations Bridge reports:

### **OMi Event Summary**

Displays the overall events summary and event duration summary for all Cls. The report displays data collected during the last 30 days of the specified date.

# **OMi Event Distribution Executive Summary**

Displays the summary of the event distribution by application, Event Type Indicator (ETI), and CI type for specified time period.

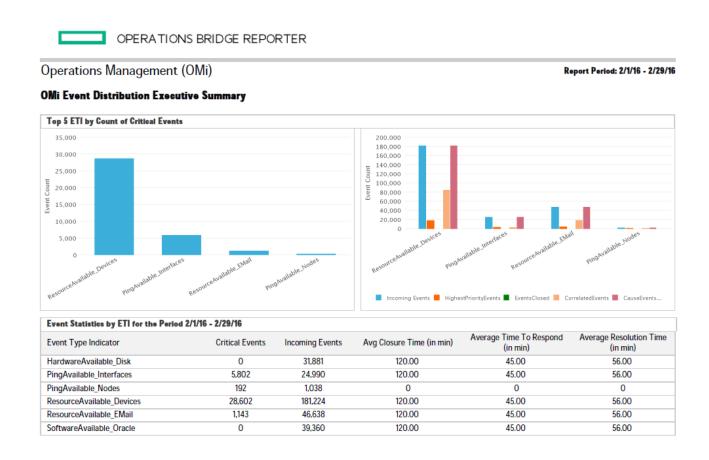

Refresh Date: 2/21/16 7:00:48 AM GMT+00:00 Page 1 of 1

Operations Bridge Reporter | © 2015 Hewlett Packard Enterprise Company, L.P.

# **OMi Event Forecast Summary**

Helps predict the incoming events from different domains such as Systems, Network, Microsoft SQL, and so on based on past data. These reports help you assess the increasing or decreasing trend of the incoming events per domain and the average event resolution time.

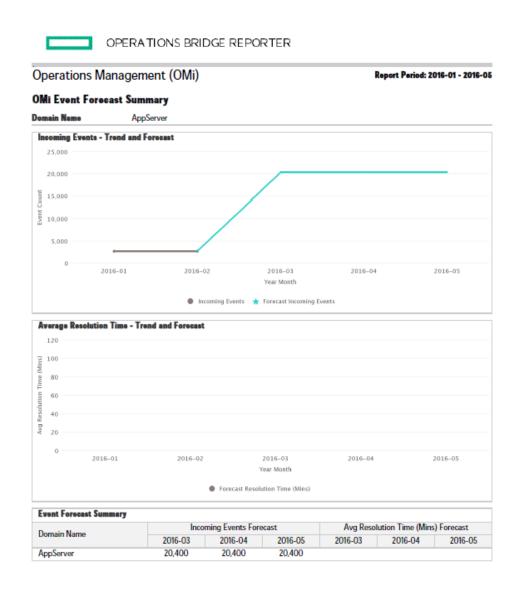

Refresh Date: 2/Z5/16 4:01:39 AM GMT+00:00 Page 2 of 6

Operations Bridge Reporter © 2015 Hewlett Packard Enterprise Company, L.P.

# **OMi Event Summary by Significance**

Displays event by significance, percentage of cause, count of events by distribution, and count of correlated events.

# **Top N Categories by Events**

Displays the Top N (5,10, 15) event count of categories, such as category name, critical event, minor events, warning events, normal events, unknown events, and total events.

# **Top N CIs by Events**

Displays the Top N (5,10, 15) Cls based on incoming events and critical events in the context of the selected business view(s).

#### **Top N Domains by Events**

Displays the Top N (5,10, 15) domains based on incoming events and critical events. A domain is defined as a group of out of the box views. For example, "System Management "domain will represent the views used to get SiteScope and Operations Agent and monitored nodes. The incoming and critical events are calculated based on the Top CIs in the views that belong to the domain.

#### **OMi Event Backlog Overload Correlation by User Groups**

Displays the Top N (5,10) groups based on high backlog overload. Backlog overload is defined as the percentage of events whose "time to own" is twice the average "time to own", for an event, in a group.

#### **Detail Events**

# **OMi Event Assignment by User Groups**

Displays the summary of the events assigned for each of the user groups for specified time period.

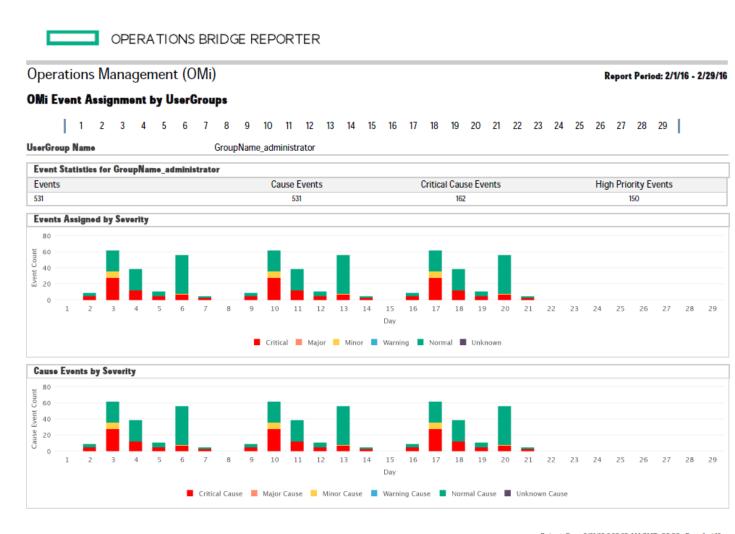

Refresh Date: 2/21/16 6:50:59 AM GMT+00:00 Page 1 of 12

Operations Bridge Reporter | © 2015 Hewlett Packard Enterprise Company, L.P.

## **OMi Event Assignment by Users**

Displays the summary of the events assigned for each of the users for specified time period.

# **OMi Event Summary by CI**

Displays the overall event count, event categorization, event severity categorization, and event duration based on the events raised for the selected CIs.

# **OMi Event Summary by ETI**

Displays the overall event count, event categorization, event severity categorization, and event duration based on the ETI.

You must install the ETL content pack for ServiceHealth to see data in this report. HPE OBR verifies if an ETI is a Health Indicator and if the K\_HI dimension table is populated before the report is generated.

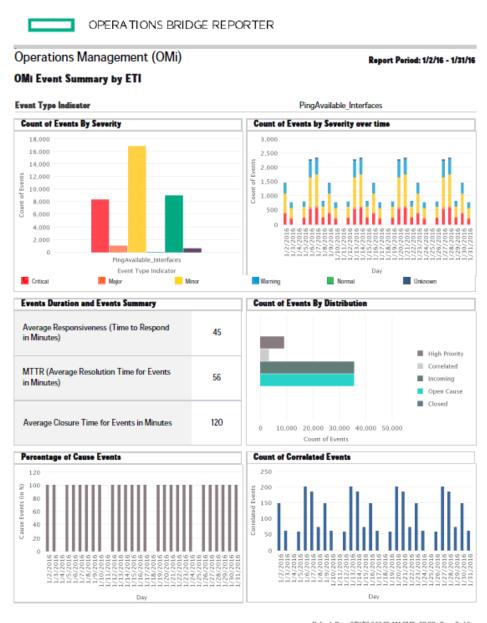

Refresh Date: 2/21/16 653:39 AM GMT+00:00 Page 2 of 6

Operations Bridge Reporter © 2015 Hewlett Packard Enterprise Company, L.P.

# **Event Trend**

#### **OMi Event Distribution Over Time**

Displays the event count details and the distribution details of the events for a CI. It also shows the graph of events based on the amount of time taken to acknowledge, resolve, and close the events.

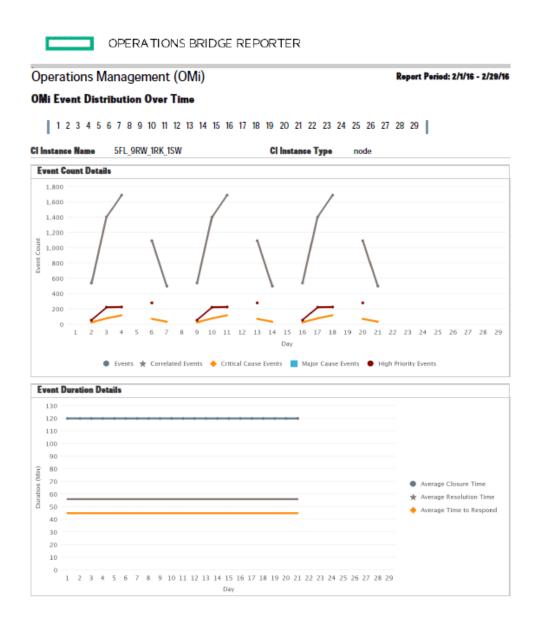

Refresh Date: 2/21/16 6:43:49 AM GMT+00:00 Page 5 of 78

Operations Bridge Reporter © 2015 Hewlett Packard Enterprise Company, L.P.

# **System Management**

The System Management reports help to anticipate resource problems in IT environment before they become serious. The reports display historical information about the performance and availability of key system resources which helps in analyzing the actions that were taken to resolve issues in the past. From higher level executive reports, one can navigate to detailed reports to analyze the root cause of problems.

# Reports

This section describes the following System Management reports:

## **Executive Summary Reports**

#### SM Executive Summary

Displays inventory, summary of present and forecasted capacity and usage data of system resources, along with the availability, and exceptions in systems for a given Business Service or Business View/Node group.

#### **SM Heat Chart**

Enables to identify systems that have crossed the threshold values defined for CPU utilization, memory utilization, physical disk I/O rate, and network I/O rate for a given Business Service or Business View/Node group.

#### **SM System Availability Summary**

Displays the availability details of the nodes for the selected period of time. The table lists the values of average uptime and downtime percentages and also the total uptime and downtime in hours. This report also displays the availability heat chart for all the nodes with which one can identify those nodes that cross the availability thresholds.

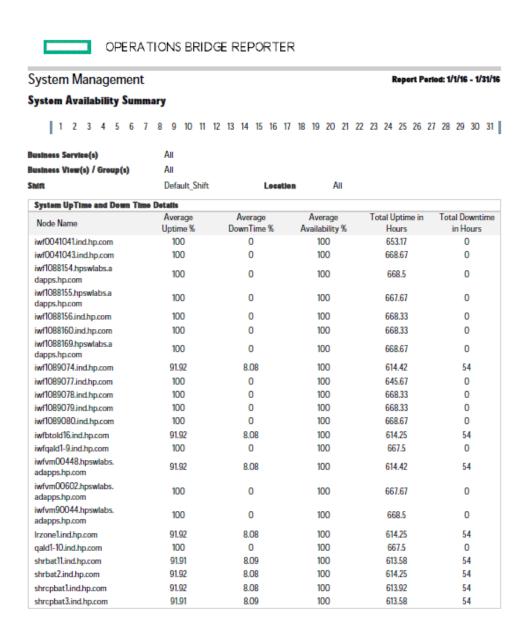

Refresh Date: 2/21/16 933:32 AM GMT+00:00 Page 1 of 1

Operations Bridge Reporter © 2015 Hewlett Packard Enterprise Company, L.P.

# **SM System Exception by Group**

Enables to view the number of exceptions in each of the defined node groups for a given time period.

## **SM System Forecast Summary**

Provides a summary of the current CPU and memory utilization (average and 90th percentile) of all the monitored physical or standalone systems and virtual hosts, such as ESX servers, in an IT environment. It also displays the projected CPU and memory

utilization of the physical systems and the virtual hosts for next 30, 60, and 90 days. The report displays the forecasted information in both graphical and tabular formats.

## **SM System Grade of Service by Group**

Displays the grade of service (GoS) for a group of nodes based on the resource utilization of that group. One can compare the GoS across different groups and also drill down to view GoS of every node of a group.

#### **SM System Inventory**

Displays the overall information and values of key resources for the systems in a Business Service or Business View/Node group.

#### **SM System Resource Outage Forecast Summary**

Displays the systems that are projected to cross the 100 percent threshold value for CPU and memory utilization within the next 30, 60 and 90 days, for a given Business Service or Business View/Node group.

#### SM Top and Bottom 5 Systems

Displays the top and bottom five systems based on the average availability, and the average of the CPU utilization or memory utilization over the selected period of time.

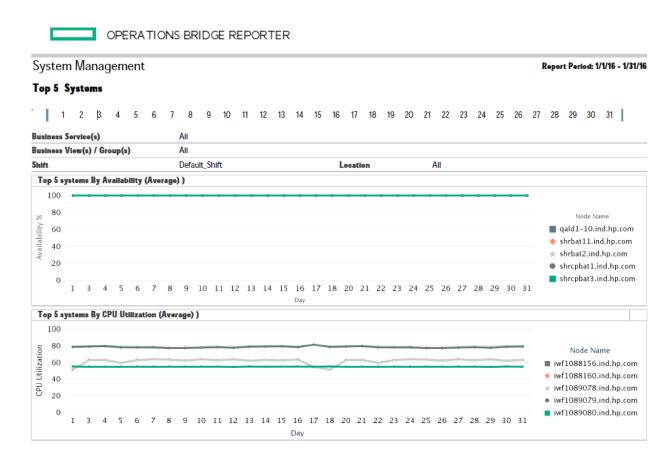

Refresh Date: 2/21/16 9:37:58 AM GMT+00:00 Page 1 of 3

Operations Bridge Reporter | © 2015 Hewlett Packard Enterprise Company, L.P.

#### SM Top and Bottom 10 Filesystems by Free Space Utilization

Displays the top and bottom 10 performance of filesystems based on free space utilization over a period of time.

# **SM System Availability**

Displays the average availability of the monitored system nodes, as a heat-map based on predetermined thresholds, for every hour across the selected time period.

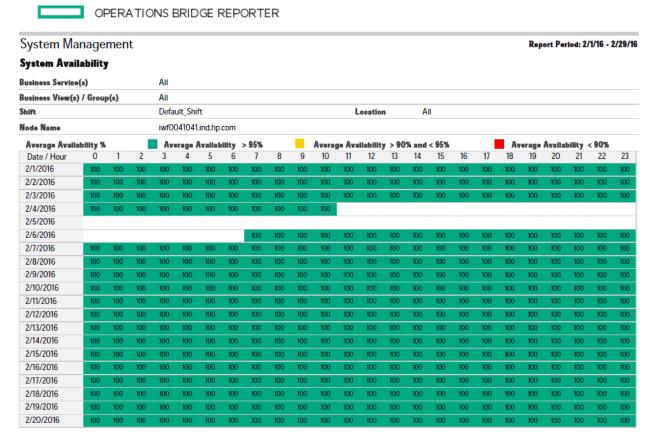

Refresh Date: 2/21/16 9:30:38 AM GMT+00:00 Page 1 of 46

Operations Bridge Reporter | © 2015 Hewlett Packard Enterprise Company, L.P.

# Performance Reports

#### **SM System Availability Detail**

Displays the uptime, downtime, and availability percentages for the selected nodes over the specified period of time. Displays the availability details of the monitored system nodes, as a heat-map based on predetermined thresholds, for every hour across the selected time period.

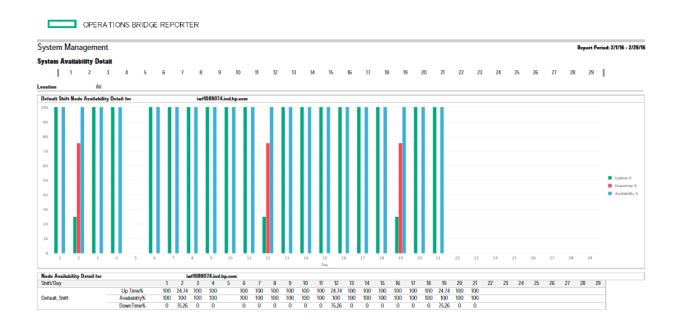

Refresh Date: 2721/6 950:14 AM GMT+00:00 Page 27 of 63

Operations Bridge Reporter I® 2015 Hewlett Packard Enterprise Company, L.P.

## **SM System Exception Detail**

Displays the threshold values and the threshold breaches in the resource utilization, such as CPU, memory, run queue, swap, and memory page out rates, for each of the selected system(s) for the specified period of time.

## **SM System Grade of Service Detail**

Displays the GoS for the selected nodes based on its resource utilization, such as CPU, memory, run queue, and swap utilization, for the specified period of time.

# SM System Usage Detail

Provides a graphical representation of the CPU, memory, network I/O rate, and disk I/O rate utilization for each of the selected nodes over the specified period of time.

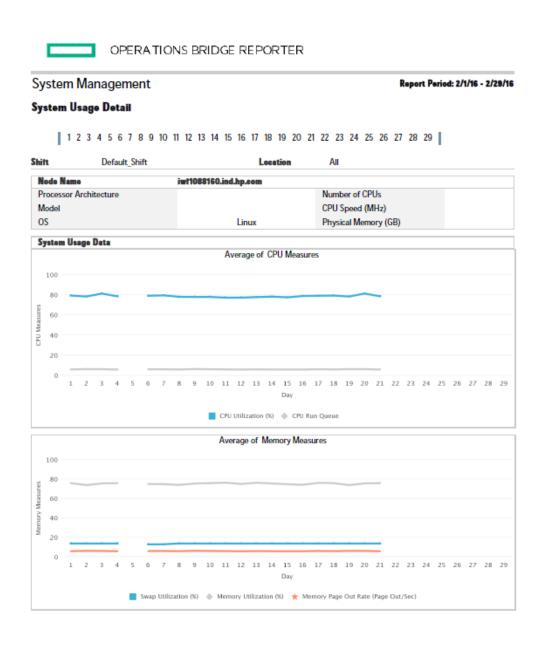

Refresh Date: 2/21/16 10:003:33 AM GMT+00:00 Page 1 of 9
Operations Bridge Reporter © 2015 Hewlett Packard Enterprise Company, L.P.

#### **SM Filesystem Utilization Detail**

Displays fine grain details of the 10 best and worst performing filesystems.

# **Operational Reports**

#### **NRT Resource Utilization**

Displays the resource utilization trend of the selected node and the selected metric at the 5- minute (rate data) granularity for the last 24 hours.

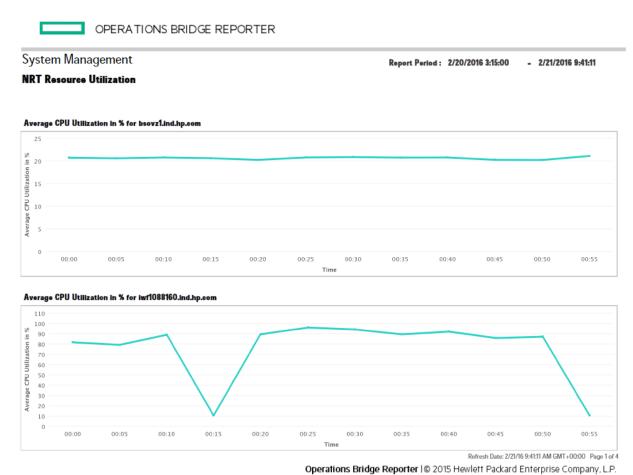

#### **Resource Utilization - Trend**

Displays the trend of resource utilization of the selected node over the following time periods:

- 5- minute (rate data) granularity for the last 24 hours
- Hourly (hourly data) granularity for the last 31 days
- Daily (daily data) granularity for the last 3 months

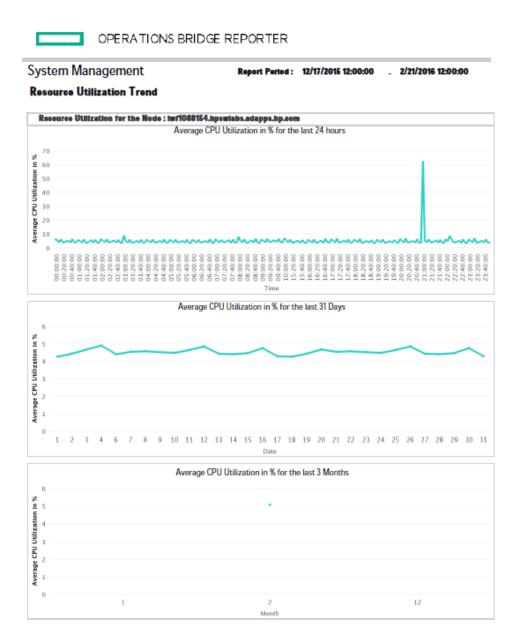

Refresh Date: 2/21/16 9xt313 AM GMT+0000 Page 6 of 36

Operations Bridge Reporter © 2015 Hewlett Packard Enterprise Company, L.P.

# Virtualized Environment Management

The Virtualized Environment Management reports display the performance data about the virtual machines (VMs), and physical systems hosting the virtual machines, installed in an IT environment.

# Reports

This section describes the following Virtualized Environment Management reports:

# **Executive Summary Reports**

#### **SM Virtualization Host Inventory**

Displays the key measures of the physical nodes such as operating system, model, processor architecture, CPU speed, and the number of CPUs, disks, and network interface cards used, and the number of logical systems running on them.

#### **SM Virtualization Logical System Inventory**

Displays the inventory details of the logical systems hosted on each physical node in an IT environment. The report display a summary of the physical node which includes the node operating system, the node model, the CPU speed, the number of CPUs, the physical memory, and the virtualization technology used. For each node, the report display all the logical systems hosted on that node along with the VM operating system, state of the VM, the number of disks and LAN that is allocated, and the maximum and minimum entitled CPU and memory.

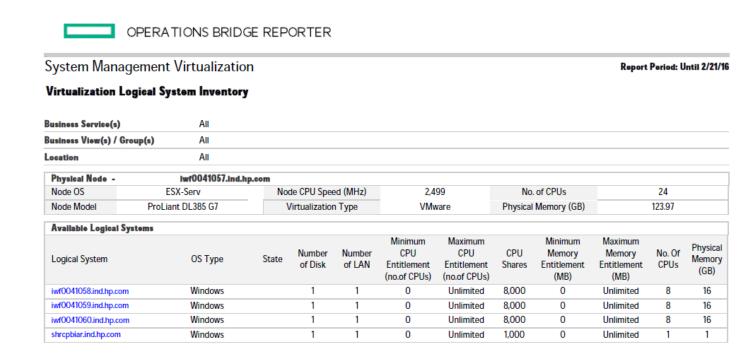

Refresh Date: 2/21/16 10:07:17 AM GMT+00:00 Page 2 of 21

Operations Bridge Reporter I © 2015 Hewlett Packard Enterprise Company, L.P.

#### SM Virtualization Logical Systems Performance Summary

Provides a graphical representation of the performance details such as CPU and memory utilization of all the selected logical systems over the specified period of time. This report helps to compare the CPU utilization of the physical node to that of the logical system. It also displays the availability trend of the logical system during the specified period of time.

#### SM Virtualization Resource Outage Risk Forecast Summary

Displays the physical systems that are projected to cross the threshold value for CPU and memory utilization within the next 30, 60 and 90 days, for a given Business Service or Business View/Node group. It also displays the virtual machines that are hosted on the affected physical systems. It displays the affected virtual hosts and number of VMs hosted on each servers. A cross launch option is also available to do more detailed analysis on affected VMs.

## SM Virtualization Top and Bottom N Logical Systems

Displays the top and bottom N (5, 10, 20) logical systems based on the selected measure such as CPU utilization, memory utilization, availability and hypervisor type, for a given Business Service or Business View/Node group.

#### **SM Virtualization Top and Bottom N Nodes**

Displays the top and bottom N (5, 10, 20) physical systems, that host logical systems, based on the selected measure such as CPU and memory utilization and OS type, for a given Business Service or Business View/Node group.

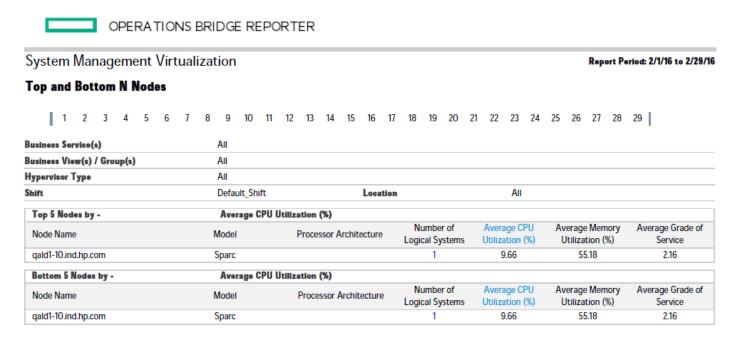

Refresh Date: 2/21/16 10:08:56 AM GMT+00:00 Page 1 of 1

Operations Bridge Reporter | © 2015 Hewlett Packard Enterprise Company, L.P.

#### **SM Virtualization Virtual Infrastructure Inventory**

Provides a graphical representation of the inventory details, such as the number of hosts and VMs, the number of logical system based on the operating system type, and resources allocation for the various virtualization technologies in an IT environment. This report also displays the total number of hosts, count and density of the VMs, total number of CPU, and the percentage of unreserved CPU for each virtualization technology.

# **Performance Reports**

#### **SM Virtualization Logical System Performance Details**

Displays the availability, the CPU utilization, and the entitled memory utilization of the selected VM for the specified period of time.

#### **VMware**

#### **SM Virtualization VMware Cluster Detail Inventory**

Displays the inventory details such as CPU and memory capacity, CPU and memory limits, CPU and memory reservation, number of disks, number of network interfaces, and so on, of the ESX nodes, the resource pools, and the logical systems in a selected cluster.

#### SM Virtualization VMware ESX Server Detail Inventory

Displays the inventory details such as CPU and memory limits, CPU and memory reservation, number of disks, number of network interfaces, number of virtual CPUs, CPU shares, and so on, of the logical systems and the resource pools for the selected nodes.

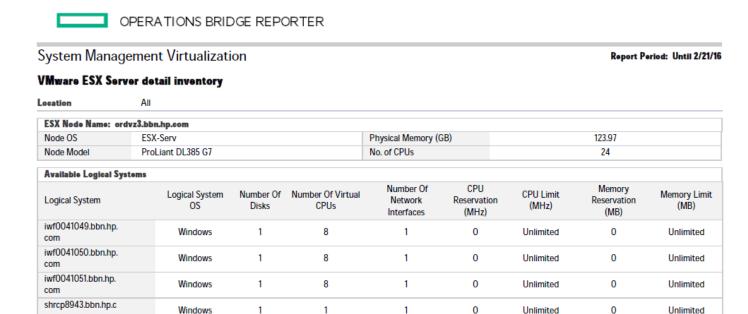

Refresh Date: 2/21/16 10:11:56 AM GMT+00:00 Page 6 of 11 Operations Bridge Reporter | @ 2015 Hewlett Packard Enterprise Company, L.P.

#### **SM Virtualization VMware Inventory**

Displays the summarized inventory details of the VMware cluster and non-clustered ESX nodes. The inventory details include CPU speed, CPU and memory capacity, number of nodes and logical systems, VM density, number of CPU cores, number of disks, number of network interfaces, and so on.

1

1

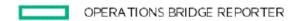

# System Management Virtualization

Report Period: Until 2/21/16

#### **VMware Inventory**

This Report displays the Inventory Details of the VMware Cluster and Non Cluster ESX Nodes.

| Number of Clusters | Total CPU<br>Capacity(GHz)     | Total Memory<br>Capacity (GB) | Number Of ES<br>Nodes  |                               | Number Of Logical<br>Systems<br>62 |                                |  |
|--------------------|--------------------------------|-------------------------------|------------------------|-------------------------------|------------------------------------|--------------------------------|--|
| 3                  | 441.49                         | 921.79                        | 14                     | 62                            |                                    |                                |  |
| Cluster Inventory  |                                |                               |                        |                               |                                    |                                |  |
| Cluster Name       | Total CPU<br>Capacity<br>(GHz) | CPU<br>Unreserved<br>(GHz)    | Number Of<br>CPU Cores | Total Memory<br>Capacity (GB) | Number Of<br>ESX Nodes             | Number 0<br>Logical<br>Systems |  |
| SHRDevCluster      | 245.28                         | 244.67                        | 96                     | 575.89                        | 8                                  | 46                             |  |
| SHRQACluster       | 76.26                          | 76.26                         | 24                     | 153.97                        | 4                                  | 14                             |  |
| SHRRDCluster       | 119.95                         | 119.95                        | 48                     | 191.93                        | 2                                  | 2                              |  |

| Non Cluster inventory - ESX Nodes |       |                       |                           |                                   |                            |                                    |                      |                        |                                       |  |  |
|-----------------------------------|-------|-----------------------|---------------------------|-----------------------------------|----------------------------|------------------------------------|----------------------|------------------------|---------------------------------------|--|--|
| ESX Node                          | Model | CPU<br>Speed<br>(MHz) | CPU<br>Capacit<br>y (GHz) | CPU Cycle<br>Unreserve<br>d (GHz) | Memory<br>Capacity<br>(GB) | Number<br>Of<br>Logical<br>Systems | r Of<br>CPU<br>Cores | Numbe<br>r Of<br>Disks | Number<br>Of<br>Network<br>Interfaces |  |  |
|                                   |       |                       |                           |                                   |                            |                                    |                      |                        |                                       |  |  |

Refresh Date: 2/21/16 10:13:13 AM GMT+00:00 Page 1 of 1

Operations Bridge Reporter © 2015 Hewlett Packard Enterprise Company, L.P.

# SM Virtualization VMware Logical System CPU Bottleneck Details

Displays the CPU utilization and CPU cycles used by the selected logical systems over the specified period of time. Using this information, one can identify the CPU bottlenecks in the logical systems.

#### **SM Virtualization VMware Logical System Memory Bottleneck Details**

Displays the average utilization for the entitled memory and physical memory of the selected logical systems. The report shows the comparison of the average memory swap in, swap out, and overhead. It also shows the comparison of the utilization percentage of the average entitled memory and average physical memory.

#### SM Virtualization VMware ESX Servers Top and Bottom N

Displays the top and bottom N(5, 10, 15, 20) ESX Servers based on the selected measure such as CPU utilization, memory utilization, net I/O rate, and swap utilization for given Business Service or Business View/Node group.

#### **SM Virtualization VMware Top and Bottom N Logical Systems**

Displays the top and bottom N (5, 10, 15, 20) logical systems, hosted on ESX Servers, based on selected measure such as such as active memory, CPU and memory utilization, CPU ready time, and unavailability for a given Business Service or Business View/Node group.

# Send Documentation Feedback

If you have comments about this document, you can contact the documentation team by email. If an email client is configured on this system, click the link above and an email window opens with the following information in the subject line:

# Feedback on Handbook of Reports (Operations Bridge Reporter 10.00)

Just add your feedback to the email and click send.

If no email client is available, copy the information above to a new message in a web mail client, and send your feedback to docfeedback@hpe.com.

We appreciate your feedback!

Handbook of Reports Send Documentation Feedback